# OpenIMS 4.2

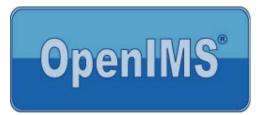

## **Technical and Functional Management**

Manual

OpenSesame ICT BV January 2006

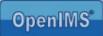

## Index

| 1 | INTRODUCTION                                   | 5  |
|---|------------------------------------------------|----|
|   | 1.1 Client specifications                      | 5  |
| 2 | •                                              |    |
| 2 |                                                |    |
|   | 2.1 Login                                      |    |
| 3 | ADMIN SCREEN                                   | 7  |
| 4 | SECURITY                                       | 0  |
| 4 |                                                |    |
|   | 4.1 Users                                      |    |
|   | 4.1.1 Searching<br>4.1.2 Creating              |    |
|   | 4.1.2 Creating<br>4.1.3 LDAP                   |    |
|   | 4.1.3 LDAF                                     |    |
|   | 4.1.5 Editing                                  |    |
|   | 4.1.6 OpenIMS Groups                           |    |
|   | 4.1.7 Password                                 |    |
|   | 4.2 Groups                                     |    |
|   | 4.2.1 Creating                                 |    |
|   | 4.2.2 Removing                                 |    |
|   | 4.2.3 Editing                                  |    |
|   | 4.2.4 Overview users                           |    |
|   | 4.2.5 Assigning rights                         | 12 |
|   | 4.3 Security Overview                          |    |
|   | 4.4 Workflow                                   | 13 |
|   | 4.4.1 Overview workflow profile                |    |
|   | 4.4.2 Properties of a workflow profile         | 13 |
|   | 4.4.2.1 General properties                     | 14 |
|   | 4.4.2.2 Rights                                 | 15 |
|   | 4.4.2.3 Document stages                        | 15 |
|   | 4.4.2.4 Adding Metadata (Document Metadata)    |    |
|   | 4.4.3 Editing workflow profiles                |    |
|   | 4.4.3.1 Editing rights                         |    |
|   | 4.4.3.2 Automatic signalling                   |    |
|   | 4.4.3.3 Choices                                |    |
|   | 4.4.4 Workflow stages                          |    |
|   | 4.4.5 New workflow profile (copying a profile) |    |
|   | 4.4.6 Replacing contents workflow profile      |    |
|   | 4.4.7 Removing a workflow profile              |    |
| 5 | CMS TEMPLATES                                  | 21 |
|   | 5.1 Editing templates                          | 22 |
|   | 5.1.1 Previewing the altered template          |    |
|   | 5.1.2 Working with placeholders (tags)         |    |
|   | 5.1.2.1 Standard placeholders                  |    |
|   | 5.1.2.2 Metadata placeholders                  |    |
|   | 5.1.2.3 Components placeholders                | 24 |
|   | 5.2 Linking metadata fields to a template      | 24 |
|   | 5.3 Rights                                     |    |
|   | 5.4 Editing web content templates              |    |
|   | 5.4.1 Templates and web forms                  |    |
| 6 | DMS                                            | 28 |
|   |                                                |    |

# OpenIMS<sup>®</sup>

| 6.2<br>6.3<br>6.4<br>6.5<br><b>7  </b><br>7.1<br>7.2 | 6.1.1       Adding local users         6.1.2       Adding Local security via usergroups         6.1.3       Removing local security         2       Destroy folder (including subfolders and documents)         3       Bulk metadata         4       Bulk workflow         5       Bulk operation         7       Installing the latest version of OpenIMS                                                                                                    | . 28<br>. 29<br>. 30<br>. 30<br>. 30<br>. 30<br>. 31<br>. 31<br>. 32<br>. 33                                                                         |
|------------------------------------------------------|----------------------------------------------------------------------------------------------------|----------------------------------------------------------------------------------------------------|
| 7.3                                                  | 5                                                                                                    | . <i>33</i><br>. <i>33</i><br>. 34                                                                                                    |
| 8 9                                                  | SHORT URL'S                                                                                                    | . 35                                                                                                    |
| 9 I<br>9.1<br>9.2<br>9.3<br>9.4<br>9.5<br>9.6        | <ul> <li>Adding a field</li> <li>Editing a field</li> <li>Linking fields (metadata) to documents</li> <li>Linking fields (metadata) to web content</li></ul>                                                                                                    | . 36<br>. 37<br>. 38<br>. 38<br>. 38<br>. 38                                                                                                    |
| 10                                                   | USING METADATA FIELDS IN DOCUMENTS                                                                                                    |                                                                                                    |
| 10.<br>10.<br>10.                                    | 1       Microsoft Word         10.1.1       Retrieving the macro         10.1.2       Placing the macro         10.1.3       Placing metadata tags         12       Microsoft Excel         10.2.1       Retrieving the macro         10.2.2       Placing the macro         10.2.3       Placing metadata tags         13       AutoCAD         10.3.1       Retrieving the macro         10.3.2       Placing the macro         10.3.3       Placing metadata tags | . 39<br>. 39<br>. 40<br>. 40<br>. 40<br>. 40<br>. 40<br>. 40<br>. 41<br>. 42<br>. 42<br>. 42<br>. 42<br>. 42<br>. 42<br>. 42<br>. 43<br>. 43<br>. 43 |
| 12                                                   | EMS MANAGEMENT                                                                                                    | 45                                                                                                    |
| 13                                                   | DATA AND PROCESSES (BPMS)                                                                                                    | 46                                                                                                    |
|                                                      |                                                                                                    | . 46<br>. <i>47</i><br>. 47                                                                                                    |

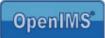

| 13.2.4  | Process construction  | 49 |
|---------|-----------------------|----|
| 13.2.5  | Process specification | 49 |
|         | 3PMS user interface   |    |
|         | Data management       |    |
|         | Process management    |    |
| . C.O.L |                       | 00 |

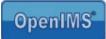

### 1 Introduction

OpenIMS is a platform for managing unstructured information such as documents, content (websites) and e-mail.

This document will specify which components of the system are available to you, the administrator. There is also a special online manual available that you can find at <u>http://doc.openims.com/</u>.

### 1.1 Client specifications

An OpenIMS user requires at least:

Windows PC's

- Microsoft Internet Explorer 5.0 or higher;
- An Internet connection;
- The OpenIMS Transfer Agent. (see <u>www.openims.com</u> left at the bottom);
- Microsoft Word 2000 or higher (When OpenIMS CMS is used) ;

Macintosh PC's

- Mac. OS X 10.3 (Panther) ;
- Browser Safari 1.2.4 ;
- Java version 1.4.2;
- OpenIMS Transfer Agent;
- A proper connection with the OpenIMS server through the network;
- Internet access.

No part of this publication may be reproduced in any form by print, photo print, microfilm or any other means without written permission by OpenSesame ICT.

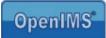

### 2 Introduction OpenIMS

OpenIMS is 100% web based. This means that you are able to perform all necessary changes and actions through your web browser. Depending on your access rights within Open IMS, you can access certain parts of the system. Therefore you first need to log into OpenIMS.

### 2.1 Login

You start your web browser and enter the url (http://intranet.yourcompanyname.com) of the domain where your documents are stored. To access the administration environment, you add the word "Admin" at the end of the url (http://intranet.yourcompanyname.com/admin). At that moment the OpenIMS login dialog appears. Now you can enter your user name and password and the OpenIMS portal will start.

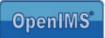

### 3 Admin screen

| 3 · 🔊 · 🖹 🖻 🎸                                                                                                    | 🔪 🔎 🛧 🌒 🥝 🍃 🚍 🛄 🕮 🥸          | 🥂 – 🗗 × |
|----------------------------------------------------------------------------------------------------|------------------------------|---------|
| OpenIMS Admir<br>Michael van O                                                                                                    |                              | elb 🗮 📈 |
| Administration<br>Users<br>Groups<br>Security overview<br>Document workflows<br>Data and processes<br>Fields<br>Short URLs<br>Maintenance | Users           Add new user |         |
| Customize                                                                                                    |                              |         |

The Admin overview includes the following Options:

| Option          | Description                                                                                                    |
|-----------------|----------------------------------------------------------------------------------------------------|
| Users           | Managing user names and group classification.                                                                                                    |
| Groups          | Managing groups and access rights                                                                                                    |
| Overview access | This report shows an overview of all the access rights that are defined between the                                                                                                    |
|                 | users, groups and workflow profiles.                                                                                                    |
| Workflow        | The workflow profiles of both DMS and CMS can be defined here.                                                                                                    |
| Processes       | The BPMS processes can be defined here.                                                                                                    |
| Fields          | This is the central point where all fields are defined.                                                                                                    |
| Maintenance     | The maintenance screen gives administrators the possibility to install the latest version of OpenIMS, alter configurations, etc.                                                                                                    |
| Custom made     | Every organization has different requirements. To be able fulfil these requirements;<br>OpenIMS has a tailor-made environment available where special components can be<br>developed.<br>For example: navigation objects for websites, web applications or links to Back office<br>systems. |

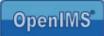

### 4 Security

### 4.1 Users

When the administrator selects the option "**Users**", he will receive an overview of the current system users. At first the list is limited to the first 10 users. By using the filter function, a specific group of users can be selected. See figure below.

|                            | े 🥴 🔗 🗟                                                                                                    |                                                        |                                                                                                    |                |              |              |                                                                                                    | <b>1</b>                                                                                                    |                                                                                                    |
|----------------------------|----------------------------------------------------------------------------------------------------|--------------------------------------------------------|----------------------------------------------------------------------------------------------------|----------------|--------------|--------------|----------------------------------------------------------------------------------------------------|----------------------------------------------------------------------------------------------------|----------------------------------------------------------------------------------------------------|
| Read to a straightford and | 🔜 խ 💷 巓 🛙                                                                                                    | PS Ad                                                  | min Search                                                                                                    | Settings       |              |              |                                                                                                    | 😗<br>Help                                                                                                    |                                                                                                    |
| Users                      |                                                                                                    |                                                        |                                                                                                    |                |              |              |                                                                                                    |                                                                                                    |                                                                                                    |
| Add new user               |                                                                                                    |                                                        |                                                                                                    |                |              |              |                                                                                                    |                                                                                                    |                                                                                                    |
| 1 - 25 of 26 Ne            | ext >> Filter:                                                                                                    |                                                        | Filter                                                                                                    |                |              |              |                                                                                                    |                                                                                                    |                                                                                                    |
| ID                         | Naam 🛦                                                                                                    |                                                        |                                                                                                    |                |              |              |                                                                                                    |                                                                                                    |                                                                                                    |
| admin                      | Administrator                                                                                                    | data                                                   | default groups                                                                                                    | globale groups | password     | delete       |                                                                                                    |                                                                                                    |                                                                                                    |
| ally                       | Ally Mc Beal                                                                                                    | data                                                   | default groups                                                                                                    | globale groups | password     | delete       |                                                                                                    |                                                                                                    |                                                                                                    |
| andy                       | Andy Warrol                                                                                                    | data                                                   | default groups                                                                                                    | globale groups | password     | delete       |                                                                                                    |                                                                                                    |                                                                                                    |
| bill                       | Bill Clinton                                                                                                    | data                                                   | default groups                                                                                                    | globale groups | password     | delete       |                                                                                                    |                                                                                                    |                                                                                                    |
| cristy                     | Cristy Allisson                                                                                                    | data                                                   | default groups                                                                                                    | globale groups | password     | delete       |                                                                                                    |                                                                                                    |                                                                                                    |
| douglas                    | Douglas Adams                                                                                                    | data                                                   | default groups                                                                                                    | globale groups | password     | delete       |                                                                                                    |                                                                                                    |                                                                                                    |
| gebruiker                  | gebruiker                                                                                                    | data                                                   | default groups                                                                                                    | globale groups | password     | delete       |                                                                                                    |                                                                                                    |                                                                                                    |
| george                     | George Bush                                                                                                    | data                                                   | default groups                                                                                                    | globale groups | password     | delete       |                                                                                                    |                                                                                                    |                                                                                                    |
| greg                       | Greg Luganis                                                                                                    | data                                                   | default groups                                                                                                    | globale groups | password     | delete       |                                                                                                    |                                                                                                    |                                                                                                    |
| james                      | James T Kirk                                                                                                    | data                                                   | default groups                                                                                                    | globale groups | password     | delete       |                                                                                                    |                                                                                                    |                                                                                                    |
| jan                        | Jan Janssen                                                                                                    | data                                                   | default groups                                                                                                    | globale groups | password     | delete       |                                                                                                    |                                                                                                    |                                                                                                    |
|                            | Add new user  Add new user  Add new user  I - 25 of 26 Ne  ID  admin ally andy bill cristy douglas gebruiker george greg james | a Grol Refresh CMS DMS EMS BPMS f  Users  Add new user | Add new user  Add new user  I - 25 of 26 Next ≥≥ Filter:  ID  Add new user  I- 25 of 26 Next ≥≥ Filter:  ID  Admin Administrator Administrator Adata ally Ally Mc Beal data andy Andy Warrol data bill Bill Clinton data cristy Cristy Allisson data gebruiker gebruiker data george George Bush data greg Greg Luganis data jan Jan Janssen data | Add new user   | Add new user | Add new user | Add new user       Stating         1 - 25 of 26 Next >>       Filter:       Filter:         1 - 25 of 26 Next >>       Filter:       Filter:         10       Naam ▲         ally       Addinew user         3 Admin       Addinew user         1 - 25 of 26 Next >>       Filter:         10       Naam ▲         ally       Ally Mc Beal       data         ally       Ally Mc Beal       data         andy       Andy Warrol       data         bill       Bill Clinton       data         default groups       globale groups       password         douglas       Douglas Adams       data       default groups         gebruiker       gebruiker       gebruiker       globale groups       password         george       George Bush       data       default groups       globale groups       password         greg       Greg Luganis       data       default groups       globale groups       password         greg       George Bush       data       default groups       globale groups       password         greg       Greg Luganis       data       default groups       globale groups       password         james< | Action       Refresh       CMS DMS EMS BPMS PS Admin       Search       Settings         Users         Add new user         1 - 25 of 26 Next >>       Filter:       Filter       Image: Filter:       Filter:         D       Naam ▲       Administrator       data       default groups       globale groups       password       delete         ally       Ally Mc Beal       data       default groups       globale groups       password       delete         bill       Bill Clinton       data       default groups       globale groups       password       delete         gebruiker       gebruiker       Gebruiker       data       default groups       globale groups       password       delete         gebruiker       gebruiker       data       default groups       globale groups       password       delete         george       George Bush       data       default groups       globale groups       password       delete         greg       Greg Luganis       data       default groups       globale groups       password       delete         james       James T Kirk       data       default groups       globale groups       password       delete         geor | Add new user       Either:       Filter:       Filter: </td |

#### 4.1.1 Searching

When you enter a part of the user name in the Filter field and press the "Filter" button, all results belonging to the selection will be shown. In case the wanted name is in the overview, you are able to edit it directly.

#### 4.1.2 Creating

You can create a new user by selecting the "New" option. You need to enter an ID, a name, an e-mail address and a password. The password needs to consist of at least 6 characters, letters and numbers combined.

#### 4.1.3 LDAP

When the LDAP validation module has been configurated and turned on, user accounts can be validated with every service that supports validation via the LDAP protocol, like active directory from Microsoft.

<u>Note:</u> The ID of the user in OpenIMS has to be identical to the username of the user in the central user administration database.

Per account can be decided to activate the validation or not. This way for example the OpenIMS functional administator accounts do not have to be created on the central database.

Manual OpenIMS management

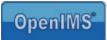

#### 4.1.4 Removing

You can remove a user by selecting the "Remove" option. When you have selected this option, the specific user is no longer able to login and is also removed from all user groups.

#### 4.1.5 Editing

This option gives you the possibility of editing user-names and e-mail addresses (by clicking on the data section). Of course (other) non-standard fields can be added to the user profile; for example: department, address, phone number, etc. All this information can be edited.

#### 4.1.6 OpenIMS Groups

On a central level all groups (characters) can be defined via the "Groups" option (see paragraph 4.2). Afterwards these groups are available to different security models (standard, local, global).

These various security models make it possible to, for example, assign people to different groups with different rights per project.

<u>Note:</u> Only standard groups are relevant to OpenIMS-CMS. Local and global groups are only relevant to OpenIMS-DMS

#### Standard groups

Via the hyperlink "standard groups" an overview of all available user groups is shown. You can assign a user to a group by selecting the group.

| G • 🕥 • 💌 🖻                                                                                                    | ) 🏠 🔎 🛧 🔇                                        | 😧 🔗   | · 🎍 🖻    |             | 🛍 🔏                            |                       |         |                         | 4        | ł  | - 8 | × |
|----------------------------------------------------------------------------------------------------|--------------------------------------------------|-------|----------|-------------|--------------------------------|-----------------------|---------|-------------------------|----------|----|-----|---|
|                                                                                                    | min   戻<br>I van Grol Refresh CM                 | B խ 🖼 | DPMS PS  | Adr         | nin Search                     | <b>S</b> ettings      |         |                         | ()<br>He | lb | 35  | ^ |
| Administration<br>Users<br>Groups<br>Security overview<br>Document workflows<br>Data and processes<br>Fields<br>Short URLs | Users<br>Add new user<br>1 - 25 of 26 Next<br>ID |       |          |             | ter                            |                       |         |                         |          |    |     |   |
|                                                                                                    | Default groups - Micr                            |       | ator     | <u>data</u> | <u>default groups</u>          | <u>qlobale groups</u> | passwor | 🕙 Global groups - Micro |          |    |     |   |
| Customize                                                                                                    |                                                  | ~     |          |             |                                | globale groups        |         |                         | 1        |    |     |   |
|                                                                                                    | Designers:                                       |       |          |             |                                | globale groups        |         | Designers:              |          |    |     |   |
|                                                                                                    | Developers:                                      |       |          |             |                                | globale groups        |         | Developers:             |          |    |     | _ |
|                                                                                                    | Editors:                                         |       | 3.022853 |             | for each de moret er sande ser | globale groups        |         | Editors:                |          |    |     | - |
|                                                                                                    | Final Control:                                   |       |          |             |                                | globale groups        |         | Final Control:          |          |    |     |   |
|                                                                                                    | Functional Managers:                             |       |          |             |                                | globale groups        | 1       |                         |          |    |     |   |
|                                                                                                    | Project 1:                                       |       |          |             |                                | globale groups        | 5       | Project 1:              |          |    |     |   |
|                                                                                                    | Publishers:                                      |       |          |             |                                | globale groups        |         | Publishers:             |          |    |     |   |
|                                                                                                    | Webmasters:                                      | 0.000 |          |             |                                | globale groups        |         | Webmasters:             |          |    |     |   |
|                                                                                                    | webindsters:                                     |       | -        |             |                                |                       |         |                         |          |    |     |   |
|                                                                                                    | OK Cancel                                        |       |          |             |                                |                       |         | OK Cancel               |          |    |     |   |
|                                                                                                    |                                                  | ~     |          |             |                                |                       |         |                         | ~        |    |     |   |
| ۲                                                                                                    | Internet                                         | .:    |          |             |                                |                       |         | 🥝 Internet              |          |    |     |   |

Groups have to be defined before you can add a user to it. (see paragraph 4.2)

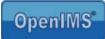

#### Local groups

Whenever a folder (DMS) uses local security (see paragraph 6.1), it is specified on folder level to which groups a user is assigned.

This replaces the standard groups the user is assigned to. This way certain tasks, for example; designer, can be registered on folder level.

#### **Global groups**

Global groups are transcendent. When a user is assigned to a special group (for example: auditors of board members), it is valid through all security models, also in folders with local security.

#### 4.1.7 Password

All passwords are being saved encrypted. (MD5 Crypto Hash). This means that a password is not traceable. If a user forgets his password, it cannot be assigned to him again. A new password must be handed out.

With the option "Password" you can hand out a password or change one. After a password has been entered, the system will check if it contains a combination of at least 6 letters and/or numbers.

When he/she is logged in, the user has the opportunity to change the password into a personal letter/number combination.

| 🐔 http://micha                   | ellaptop.osict.com/nkit/form.php 🔔 🗆 🔀 |
|----------------------------------|----------------------------------------|
| Password:<br>Check:<br>Generate: | ☐ (generate password and send e-mail)  |
|                                  | OK Cancel                              |
|                                  | ×                                      |
| 🛃 Gereed                         | 🥐 Internet                             |

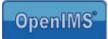

ē ×

### 4.2 Groups

Every user must be assigned to a user group to be able to work with OpenIMS since rights are assigned to user groups.

🌀 • 💿 · 🖹 🖻 🏠 🔎 🜟 🌒 🏵 🔗 😓 🗖 🛄 🖏

There are two special user groups:

- Everybody
- Authenticated

All users that are added to the system are automatically assigned to these user groups.

These (system) user groups cannot be removed.

| dministration                            | Groups              |             |               |       |               |  |  |  |
|------------------------------------------|---------------------|-------------|---------------|-------|---------------|--|--|--|
| Users<br>Groups<br>Security overview     | Filte               | r           |               |       |               |  |  |  |
| Document workflows<br>Data and processes | Group 🛦             |             |               |       |               |  |  |  |
| Fields<br>Short URLs                     | Authenticated       | data        | <u>riahts</u> |       |               |  |  |  |
| Maintenance                              | Designers           | data        | <u>rights</u> | users | delete        |  |  |  |
| Customize                                | Developers          | data        | <u>rights</u> | users | <u>delete</u> |  |  |  |
|                                          | Editors             | <u>data</u> | <u>rights</u> | users | <u>delete</u> |  |  |  |
|                                          | Everyone            | data        | <u>rights</u> |       |               |  |  |  |
|                                          | Final Control       | <u>data</u> | rights        | users | <u>delete</u> |  |  |  |
|                                          | Functional Managers | data        | <u>rights</u> | users | delete        |  |  |  |
|                                          | Project 1           | <u>data</u> | <u>rights</u> | users | <u>delete</u> |  |  |  |
|                                          | Publishers          | <u>data</u> | <u>rights</u> | users | <u>delete</u> |  |  |  |
|                                          | Webmasters          | <u>data</u> | <u>rights</u> | users | <u>delete</u> |  |  |  |
|                                          |                     | new         |               |       |               |  |  |  |

### 4.2.1 Creating

With the "New" option you can create new user groups.

#### 4.2.2 Removing

With the option "Delete" you can remove a user group.

#### 4.2.3 Editing

With the option "Edit" you can edit user group properties.

#### 4.2.4 Overview users

With this option you will see an overview of all the users per group.

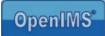

#### 4.2.5 Assigning rights

With the option "Rights" you can assign the access rights to the user groups. The following rights are available within OpenIMS

| Right              | Product | Description                                                          |
|--------------------|---------|----------------------------------------------------------------------|
| Preview            | CMS/DMS | You can view non-published versions of a document.                   |
| Newdoc             | CMS/DMS | You can create new documents.                                        |
| Folders            | DMS     | You can manage the folder structure of DMS (edit, create and remove) |
| Doctemplateedit    | DMS     | You can create and/or remove document templates.                     |
| Webtemplateedit    | CMS     | You can create and/or remove web templates.                          |
| Webtemplatepublish | CMS     | You can publish templates.                                           |
| Develop            | CMS/DMS | You can add an application code (PHP).                               |
| Portalmanagement   | Portal  | You can manage portals.                                              |
| System             | All     | All rights.                                                          |

Note: as soon as a new group is created, it standard has access rights to all CMS templates.

### 4.3 Security Overview

The option "Security Overview" gives a complete overview of all users, groups, workflows and the mutual relations.

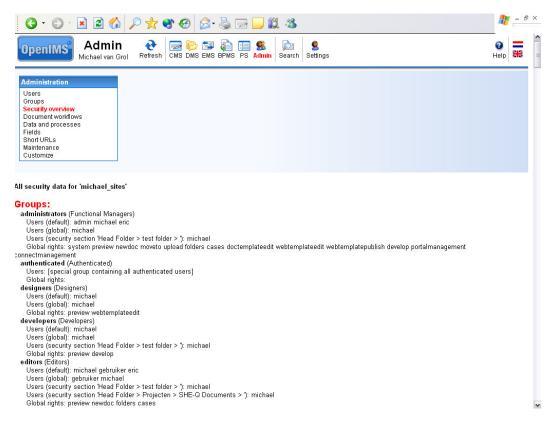

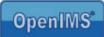

Workflow profile

group xx

Docu

Read: Group ; Delete:Group ; Move: Group ;

Stage 1. Create group xx Edit

Stage 2.

#### 4.4 Workflow

OpenIMS uses so called workflow profiles. Every document or webpage is linked to a workflow profile. A workflow profile not only contains the various stages in which a document can be located, but also the complete authorisation model.

Group

Group

This paragraph explains how basic access rights are defined to a document and how you can compile a workflow profile.

During the creation of a document, a workflow profile will be assigned.

Application: OpenIMS-CMS en DMS.

OpenIMS' search machine holds the workflow profile authorisation model into account

#### 4.4.1 Overview workflow profile

From the Admin environment you can choose the option "Document Workflow".

| dministration                            | Overview workflows               |            |            |                                                       |
|------------------------------------------|----------------------------------|------------|------------|-------------------------------------------------------|
| Jsers<br>Groups<br>Becurity overview     | Filter                           |            |            |                                                       |
| Document workflows<br>Data and processes | Workflow 🛦                       | CMS        | DMS        | Summary                                               |
| Fields<br>Short URLs                     | General                          | ves        | ves        | New - changed - for approval - dissaproved - publiced |
| Maintenance                              | Post                             | ves        | ves        | Recieved - to assign - reject - publiced              |
| Customize                                | Complaint                        | <u>ves</u> | ves        | New - under investigation - replied - closed          |
|                                          | Wijzigen en publiceren (prive)   | <u>ves</u> | <u>yes</u> | Nieuw - Gewijzigd - Gepubliceerd edit copy delete     |
|                                          | Wijzigen en publiceren (publiek) | ves        | ves        | Nieuw - Gewijzigd - Gepubliceerd                      |
|                                          |                                  |            |            |                                                       |

Through this screen you are able to see which profiles are available; edit, copy (creating a new profile based on an existing profile) and remove them.

OpenIMS has two standard profiles available which cannot be removed. Furthermore you can select which workflow profile has to be available within which product (CMS/DMS).

#### 4.4.2 Properties of a workflow profile

A workflow profile consists of three parts:

- General properties,
- Rights,
- Stages.

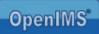

| enIMS Adi<br>Michael            |                                                                                         | <b>3</b><br>Help |  |  |  |  |  |  |
|---------------------------------|-----------------------------------------------------------------------------------------|------------------|--|--|--|--|--|--|
|                                 |                                                                                         |                  |  |  |  |  |  |  |
| nistration                      | Workflow 'new workflow'                                                                 |                  |  |  |  |  |  |  |
| 05                              | ID 011-new                                                                              |                  |  |  |  |  |  |  |
| rity overview<br>ment workflows | Name new workflow                                                                       |                  |  |  |  |  |  |  |
| and processes                   | Stages 5                                                                                |                  |  |  |  |  |  |  |
| URLs                            | CMS yes                                                                                 |                  |  |  |  |  |  |  |
| nance<br>mize                   | DMS yes                                                                                 |                  |  |  |  |  |  |  |
| mize                            | Can be scheduled <u>no</u>                                                              |                  |  |  |  |  |  |  |
|                                 | Assignable yes                                                                          |                  |  |  |  |  |  |  |
|                                 | Don't index for search engine no                                                        |                  |  |  |  |  |  |  |
|                                 | Metadata <u></u>                                                                        |                  |  |  |  |  |  |  |
|                                 |                                                                                         |                  |  |  |  |  |  |  |
|                                 | The 'view' right (Right to view document/webpage)                                       |                  |  |  |  |  |  |  |
|                                 | Everyone                                                                                |                  |  |  |  |  |  |  |
|                                 | The 'delete' right (Right to delete document/webpage)                                   |                  |  |  |  |  |  |  |
|                                 | Publishers, Webmasters                                                                  |                  |  |  |  |  |  |  |
|                                 | The 'move' right (Right to move document/webpage)                                       |                  |  |  |  |  |  |  |
|                                 | Publishers, Webmasters                                                                  |                  |  |  |  |  |  |  |
|                                 | The 'newpage' right (Right to create new webpage below current one) Editors, Webmasters |                  |  |  |  |  |  |  |
|                                 | The 'reassign' right (Right to reassign)                                                |                  |  |  |  |  |  |  |
|                                 | Nobody                                                                                  |                  |  |  |  |  |  |  |
|                                 | The 'assignthisworkflow' right (Right to assign this workflow)                          |                  |  |  |  |  |  |  |
|                                 | Editors, Publishers, Webmasters                                                         |                  |  |  |  |  |  |  |
|                                 | The 'removethisworkflow' right (Right to replace this workflow)                         |                  |  |  |  |  |  |  |
|                                 | Webmasters                                                                              |                  |  |  |  |  |  |  |
|                                 |                                                                                         |                  |  |  |  |  |  |  |

## 4.4.2.1 General properties

An OpenIMS workflow profile has the following general properties:

| Name       | The workflow profile name as is shown within OpenIMS.                                 |
|------------|---------------------------------------------------------------------------------------|
| Number of  | Number of stages in which a document or webpage can be found. This is adjustable      |
| stages     | afterwards.                                                                           |
| CMS, DMS   | If "Yes", the workflow profile is available within this product.                      |
| Planning   | If "Yes", scheduling of the profile pages within OpenIMS-CMS is activated.            |
| Assignable | Gives the possibility to assign documents/pages to a specific person.                 |
| Metadata   | Here the metadata fields are defined that are visible in the properties screen of the |
|            | document/page. See chapter 9: Fields management.                                      |

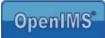

### 4.4.2.2 Rights

| View               | You can view and read a document / webpage                                     |
|--------------------|--------------------------------------------------------------------------------|
| Delete             | You can remove a document / webpage.                                           |
| Move               | You can move a document / webpage.                                             |
| New page           | You can create a new document / web page.                                      |
| Reassign           | You can reassign a document / webpage to another user. For example in case the |
|                    | original user is unable to manage the document/ webpage.                       |
| Assignthisworkflow | You can use the specific workflow profile                                      |
| Removethisworkflow | You can switch one workflow profile for another.                               |

The image in paragraph 4.4.2 shows the various rights within OpenIMS:

## 4.4.2.3 Document stages

| Assignthisworkflow                    | You can assign the specific workflow profile to a document/ web page.                                                                                                    |
|---------------------------------------|----------------------------------------------------------------------------------------------------|
| Removethisworkflow                    | You can remove the specific workflow profile when it is assigned to a document / web page.                                                                                                    |
| Status                                | In the stages, mentioned in paragraph 4.4.2.1., the stage of a document is defined.<br>For example: preview, edit, etc.                                                                                                    |
| Edit                                  | A document can be edited in every stage. In case no groups are assigned to the option "edit", a document cannot be edited in this stage.<br>Per status you can specify which user groups may edit the document. You can also specify to which stage a document proceeds when it's being edited. |
| Choice                                | In a specific stage different choices can be defined. This means that different user groups can transfer a document to a different status. A user can only see the choices to which he is authorized.                                                                                           |
| Specialities:<br>Automatic signalling | Here you can specify how long a document may stay in a specific stage.<br>You are able to guard the progress.                                                                                                    |
| Specialities: event                   | Possibility to start application code when changing a stage.                                                                                                    |
| Specialities:<br>Distribution list    | Sending a notification to a certain group of people in a distibution list when a status is changed.                                                                                                    |

| E         | dit                                                                                                    |
|-----------|----------------------------------------------------------------------------------------------------|
|           | After edit the stage becomes <u>'Changed' (2)</u>                                                                                                    |
|           | Edit is allowed for: Editors, Webmasters                                                                                                    |
| С         | hoice ' <u>Publish</u> ' <u>delete choice</u>                                                                                                    |
|           | Choice 'Publish' changes the status into: 'Published' (5)                                                                                                    |
|           | This choice can be made by: Publishers, Webmasters                                                                                                    |
| <u>Ac</u> | dd choice                                                                                                    |
| 0         | ther                                                                                                    |
|           | After <u>40</u> days the status is changed into <u>'Dissaproved' (4)</u> and <u>a progress monitoring e-mail</u><br>is sent with title <u>'Document to long in Stage'</u> with a CC to <u>"</u> |
|           | In this stage there is no event                                                                                                    |
|           | In this stage there is no mail signal                                                                                                    |

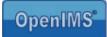

### 4.4.3 Editing workflow profiles

This paragraph explains how a workflow profile can de edited.

#### 4.4.2.4 Adding Metadata (Document Metadata)

On a central level you can assign metadata fields to a document. These metadata fields will subsequently be added to the document properties. To edit the metadata fields you select the specific hyperlink and add or remove metadata fields, see image.

The available fields can be defined with the use of the field editor, see chapter 9.

| 3 · 🗇 · 🖻 🖉 🎸                  | ) 🔎 🌟 🌒 🚱 🚱 🍇                     | ) 🖂 📙 🎎 🦓                                             |                       | 🥂 – 8 ×              |
|--------------------------------|-----------------------------------|-------------------------------------------------------|-----------------------|----------------------|
| OpenIMS Admir<br>Michael van G |                                   | MS PS Admin Search Settings                           |                       |                      |
| Administration                 | Workflow 'Contract Letter'        |                                                       |                       |                      |
| Users                          |                                   |                                                       |                       |                      |
| Groups<br>Security overview    | ID                                | 011-nieuw                                             |                       | =                    |
| Document workflows             | Name                              | Contract Letter                                       |                       |                      |
| Data and processes<br>Fields   | Stages                            | 5                                                     |                       |                      |
| Short URLs                     | CMS                               | Yes                                                   |                       |                      |
| Maintenance<br>Customize       | DMS                               | Yes                                                   |                       |                      |
|                                | Can be scheduled                  | <u>no</u>                                             | 🖉 Meta data - Microso | oft Internet E 🗐 🗆 🔀 |
|                                | Assignable                        | Yes                                                   | E meta data microso   |                      |
|                                | Don't index for search engine     | no                                                    |                       | <u>^</u>             |
|                                | Metadata                          | name, street, housenumber, postalco                   | general as the second |                      |
|                                |                                   |                                                       | Metadata field 1:     | name 💙               |
|                                | The 'view' right (Right to view d | locument/webpage)                                     | Metadata field 2:     | street 💌             |
|                                | Everyone                          |                                                       |                       |                      |
|                                | The 'delete' right (Right to dele | te document/webpage)                                  | Metadata field 3:     | housenumber 🚩        |
|                                | Publishers, Webmasters            |                                                       | Metadata field 4:     | postalcode 🗸         |
|                                | The 'move' right (Right to move   | document/webpage)                                     | metadata nera 4.      | posicicode           |
|                                | Publishers, Webmasters            |                                                       | Metadata field 5:     | <none></none>        |
|                                |                                   | reate new webpage below current on                    | Metadata field 6:     | <none></none>        |
|                                | Editors, Webmasters               |                                                       | metauata nelu o.      |                      |
|                                | The 'reassign' right (Right to re | assign)                                               | Metadata field 7:     | <none></none>        |
|                                | Nobody                            |                                                       |                       |                      |
|                                | The 'assignthisworkflow' right    |                                                       |                       |                      |
|                                | Editors, Publishers, Webm         | and second and an an an an an an an an an an an an an | OK                    | Cancel               |
|                                | The 'removethisworkflow' right    | it (Right to replace this workflow)                   |                       |                      |
|                                | Webmasters                        |                                                       |                       |                      |
|                                | Status 'New' (1)                  |                                                       |                       | ~                    |
|                                | New documents and webpages g      | get stage "New' (1)                                   | Internet              |                      |
|                                |                                   |                                                       | - Incornec            |                      |

The next image shows the properties screen of a document in OpenIMS-DMS with metadata fields that were just assigned to the workflow profile.

| locuments                                                                                                    | Head Folder > F | Projects                                       |                                         |                                                  |                                     |
|----------------------------------------------------------------------------------------------------|-----------------|------------------------------------------------|-----------------------------------------|--------------------------------------------------|-------------------------------------|
| Seneric<br>Per case<br>Assigned<br>Recently changed<br>n preview<br>Search<br>Search                                                                                                    | Document A      | Status Last changed<br>New Oct 25th 2005 14:34 | Assigned<br>Michael van Grol            | E oprosv<br>Properlies<br>⊮ History<br>∳: Signal | 8                                   |
| olders<br>Carlor<br>Carlor |                 | Properties of "int     Name:                   | ake" - Microsoft Internet Exp<br>intake |                                                  | ion<br>kflow                        |
| Incoming post     Incoming post     Incoming Properties     New folder     New folder     Nove folder     Onwn                                                                                                    |                 | Name:<br>Description:<br>Workflow:<br>Name:    | Contract Letter                         |                                                  | post                                |
| Ministration:<br>Coal security<br>Sectory folder<br>Bulk metadata<br>Bulk workflow<br>Bulk operation                                                                                                    |                 | Street:<br>House number:<br>PostalCode:        | OK Cancel                               |                                                  | t<br>i X<br>srpoint X<br>i X<br>i X |

Manual OpenIMS management

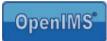

### 4.4.3.1 Editing rights

You can assign different user groups to the rights per stage. You will receive an overview of all available groups. The groups that already have been assigned are already marked.

Special user groups:

- everybody
- logged in

With the group **everybody** all users are specified, with or without an account. This user group can be assigned to an internet page so that it is accessible to everybody that visits the web site.

With the group **logged in** all users are specified that have a login account. For example internet pages where you need to login first. (intra- or extranet)

Under every right the user groups are specified to which the specific right is available.

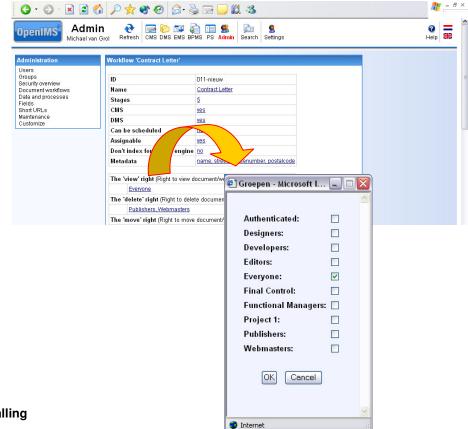

#### 4.4.3.2 Automatic signalling

You can define this function within every status of the document; maybe you would like to receive a notification when a web page hasn't been changed for over 180 days. Or maybe, in accordance with your procedures, a document may only keep a certain status for no longer then three days.

| Edit                                                                                                    |                                                           |                                                                                                    |             |
|----------------------------------------------------------------------------------------------------|-----------------------------------------------------------|----------------------------------------------------------------------------------------------------|-------------|
| After edit the stage becomes ' <u>Changed' (2)</u> Edit is allowed for: <u>Editors, Webmasters</u> Choice 'Publish' delete choice                                                                                                    | 2 Progress monitorin                                      | ıg (alert) - Microsoft                                                                                                    | t Interne 💻 |
| Choice 'Publish' changes the status in the ned         This choice can be adde by: Publishers, Webmaste         Add choice         Other         After <u>180</u> days the status is changed into 'Dissapron' monitoring e-mail is sent with title 'Document to long i         In this stage there is no event         In this stage there is no mail signal | Mail after:<br>Mail title:<br>Sent e-mail:<br>Sent CC to: | Isisaproved' (4)       180       Document to long in       Image: state state s | (days)      |

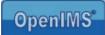

After the defined period, the automatic signalling function is being activated. You can alter the status of the document or you have an e-mail notification sent.

| Active       | You can activate or deactivate the automatic signalling function.                          |
|--------------|--------------------------------------------------------------------------------------------|
| Status after | You can define to which status the document must be transferred after the period           |
| signal       | has expired.                                                                               |
| Signal after | You can define the period after which the automatic signalling function must be activated. |
| Signal title | This is the text placed in the subject field of the e-mail that will be sent to the users. |
| Send e-mail  | Activate or deactivate sending the notification via e-mail.                                |
| Send CC to   | Send the message also to another department or manager.                                    |

#### 4.4.3.3 Choices

A number of choices can be assigned to every stage. Every choice has a name, a status after choice and a specification of the groups that may make this choice.

New choices can be added by selecting the "Add choice" option.

| Edit  |                                                                       |  |
|-------|-----------------------------------------------------------------------|--|
| A     | fter edit the stage becomes <u>'For Approval' (3)</u>                 |  |
| E     | dit is allowed for: Final Control, Publishers                         |  |
| Choi  | ce ' <u>Dissaprove</u> ' <u>delete choice</u>                         |  |
| С     | hoice 'Dissaprove' changes the status into: ' <u>Dissaproved' (4)</u> |  |
| Т     | his choice can be made by: <u>Publishers, Webmasters</u>              |  |
| Choi  | ce ' <u>Publish</u> ' <u>delete choice</u>                            |  |
| С     | hoice 'Publish' changes the status into: 'Published' (5)              |  |
| Т     | his choice can be made by: <u>Publishers, Webmasters</u>              |  |
| Add o | choice                                                                |  |
| Othe  | 1                                                                     |  |
| In    | this stage there is no progress monitoring                            |  |
| In    | this stage there is no event                                          |  |

Within Open IMS this is visable the status in the column (see below)

| 3 · 🕲 · 🖹 🗟 🏠 🌶                 | ۵ 😵 🛠 🖈 🔍                                                                                                    | · 🎍 🖃        | , 🛍 🦓           |                       |                                                         | <b>R</b> : | - 8 × |
|---------------------------------|----------------------------------------------------------------------------------------------------|--------------|-----------------|-----------------------|---------------------------------------------------------|------------|-------|
| OpenIMS DMS<br>Michael van Grol | €     Image: Base of the second second |              | sdmin Search    | Settings              |                                                         | ()<br>Help |       |
| Documents<br>Generic            | Head Folder                                                                                                    |              |                 |                       | complaints form                                         |            |       |
| Percase                         | Document 🛦                                                                                                    | Status       | L st changed    | Assigned              | View                                                    |            |       |
| Assigned<br>Recently changed    | 👿 🥥 application for n                                                                                                    | For Approval | 0 t 26th 2005 0 | 8:54 Michael van Grol | 🖂 E-Mail                                                |            |       |
| In preview<br>Search            | 🐨 🕥 complaints form                                                                                                    | Changed      | 0 t 26th 2005 0 | 8:55 Michael van Grol | 📩 🕒 Upload 🗔 Properties                                 |            |       |
| Search                          |                                                                                                    |              |                 |                       | → Figures<br>→ History<br>↓ Signal<br>→ Preview version |            |       |
| Folders                         |                                                                                                    |              |                 |                       |                                                         |            |       |
|                                 | _                                                                                                    |              |                 |                       | Template                                                |            |       |
| 🗏 🗁 Head Folder                 |                                                                                                    |              |                 |                       | Nelete file                                             |            |       |
| 🗷 🚞 Projects                    |                                                                                                    |              |                 |                       |                                                         |            |       |
| 🖻 test folder                   |                                                                                                    |              |                 |                       | Document workflo                                        | w          |       |
| 🖻 Incoming post                 |                                                                                                    |              |                 |                       | Publish                                                 |            |       |
|                                 |                                                                                                    |              |                 |                       | Reassign                                                |            |       |
| Folder actions:                 |                                                                                                    |              |                 |                       |                                                         |            |       |

Manual OpenIMS management

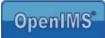

#### 4.4.4 Workflow stages

The workflow's most important parts are the various stages a document of web site passes before being published or archived.

With the help of a workflow designer, the number of stages can be defined.

Per stage it can be determined who may edit a document and advance it to another stage.

Example workflow with three stages:

- New
- Edited
- Published

Within the stage "New" only the user groups Authors and Webmasters may edit the document.

If the document is edited, it will automatically change to the status "Edited" where the document still can only be adjusted by the same user groups "Authors" and "Webmasters".

To advance the document to the "Published" stage, you need to be defined to the user group "Editor" or "Webmaster".

This choice is free definable by the administrator. So, different choices can be made available. By selecting the option "add choice" you can simply add new choices.

| E         | dit                                                                                        |
|-----------|--------------------------------------------------------------------------------------------|
|           | After edit the stage becomes 'Edit' (2)                                                    |
|           | Edit is allowed for: Authors, Webmasters                                                   |
| C         | hoice 'Publish' delete choice                                                              |
|           | Choice 'Publish' changes the status into: 'Published' (3)                                  |
|           | This choice can be made by: Editors, Webmasters                                            |
| Ac        | dd choice                                                                                  |
| 0         | ther                                                                                       |
|           | In this stage there is no progress monitoring                                              |
|           | In this stage there is no event                                                            |
|           | In this stage there is no mail signal                                                      |
| Stati     | is ' <u>Edit</u> ' (2)                                                                     |
| E         | dit                                                                                        |
|           | After edit the stage becomes 'Edit' (2)                                                    |
|           | Edit is allowed for: Authors, Webmasters                                                   |
| C         | hoice 'Publish' delete choice                                                              |
|           | Choice 'Publish' changes the status into: 'Published' (3)                                  |
|           | This choice can be made by: Editors, Webmasters                                            |
| <u>A</u>  | dd choice                                                                                  |
| 0         | ther                                                                                       |
|           | In this stage there is no progress monitoring                                              |
|           | In this stage there is no event                                                            |
|           | In this stage there is no mail signal                                                      |
|           | <b>is</b> ' <u>Published</u> ' (3)<br>age gets stage 'Published' (3) it will be published. |
| E         | dit                                                                                        |
|           | After edit the stage becomes 'Edit' (2)                                                    |
|           | Edit is allowed for: Authors, Webmasters                                                   |
| <u>Ac</u> | dd choice                                                                                  |
| 0         | ther                                                                                       |

#### 4.4.5 New workflow profile (copying a profile)

A new profile can be derived from an existing profile by using the option "Copy between workflows". See image paragraph 4.4.1.

The profile is exactly the same as the original but you can edit it as you see fit.

| _     |           |  |
|-------|-----------|--|
| ID:   |           |  |
| Name: |           |  |
|       | OK Cancel |  |
|       |           |  |

Manual OpenIMS management

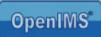

#### 4.4.6 Replacing contents workflow profile

If you use this option, you are able to copy a complete profile definition of an existing profile.

You first need to create a new workflow profile, then test it and subsequently copy the old profile. The profile will be available directly.

#### 4.4.7 Removing a workflow profile

|       | tween workflows - Microsoft Internet Exp 🖃 🗋 🎽 |
|-------|------------------------------------------------|
| From: | Contract Letter                                |
| To:   | General 🗸                                      |
|       | OK Cancel                                      |
|       |                                                |

You can remove a workflow profile but only when the profile is not assigned to a document of web page. In case the profile is assigned to a document or web page, you Delete - Microsoft Internet Explorer - C

After you have selected the option "delete", an overview is shown of the available profiles that can replace the removed profile.

It is recommended that you determine which profile you want to use to replace the one you wish to remove, before removing it.

| 🐔 Delete - Micro | soft Internet Explorer |   |
|------------------|------------------------|---|
| Replace by:      | General                | ~ |
|                  | OK Cancel              |   |
|                  |                        | ~ |
| 🙆 Geree          | 🤣 Internet             |   |

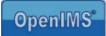

### 5 CMS templates

Within the OpenIMS-CMS design, content and components (code) are completely separated from each other.

This is a big distinction from other CMS systems where code is normally integrated in the layout- or design template.

| G · 🕥 · 🗷 🗟 🎸                                                                                   | ) 🔎 📩 🌒 🥹                                                              | 🔗 - 😓 🖂 🛄 🦓                                                                           | 🥂 – 8 ×    |
|-------------------------------------------------------------------------------------------------|------------------------------------------------------------------------|---------------------------------------------------------------------------------------|------------|
| OpenIMS CMS<br>Michael van (                                                                    |                                                                        | Image: Second Second Second Second Second Second Second Second Second Second Sectings | ()<br>Help |
| Content                                                                                         | Layout templates                                                       |                                                                                       |            |
| Assigned<br>In preview<br>Recently changed<br>Least recent<br>Expired<br>All sites<br>Templates | Form page<br>General<br>homepage_template<br><u>Copy between templ</u> |                                                                                       |            |

Copyright © 2001-2005 OpenSesame ICT. All Rights Reserved.

To add certain functions from the design template to a page, OpenIMS works with so called HTML-like tags (placeholders). For example: navigation structures like showing the main menu or a click path. The functionality of the tags (placeholders) can be created or edited by a programmer. The advantage to this is that there will be no mixing of the lay-out and the source code. These tags are being developed in the tailor made (or Flex) environment of OpenIMS (CMS Components), see chapter 8.

This way changes to the functionality can be made at one location and adapted to all the locations where the functionality is applied. So the source code is not embedded in the design template but in a special module: General OpenIMS Tailor Made Components.

OpenIMS ensures that layout, content and source code are compiled into a, for most browsers, comprehendible HTML page.

A programmer can therefore focus completely on making the correct functionality available, and a designer can work with the available design templates.

The layout and functionality can be previewed and tested and subsequently be advanced (published) to the production environment.

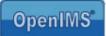

|                  | Properties of the template                                                       | The templates' name                                                                                                    |
|------------------|----------------------------------------------------------------------------------|----------------------------------------------------------------------------------------------------|
| a <mark>n</mark> | Layout of the template                                                           | Editing the template with a HTML editor by choice, for example:<br>FrontPage or Dream weaver.                                                                                                    |
|                  | Metadata of the template                                                         | Defining metadata for the properties field.                                                                                                    |
| <b>S</b>         | Right to use the template                                                        | Defining which user groups are allowed to use the template.                                                                                                    |
| W                | Edit the standard MS<br>Word page<br>(web content template)                      | Per template a predefined page (content template)can be made<br>available. For example a standard job advert, where only the job-related<br>text has to be added, or even a ready made web form.              |
| <b>I</b>         | Replace all standard MS<br>Word, Excel and<br>PowerPoint pages by<br>blanc pages | Use this function and you can replace all predefined pages by blanc pages.                                                                                                    |
| È                | Copy the template                                                                | Use this function to make a copy of the template.                                                                                                    |
| <b> </b>         | Implemenent template                                                             | After a template has been edited, a new version is created. You can<br>preview this new version in Concept mode. If you are satisfied with the<br>results, you can implement the new version of the template. |
| ×                | Revoke template in<br>preview                                                    | If you are not satisfied with the changes, you can retrieve the former version, this is the last version that was implemented.                                                                                |
| ×                | Remove template                                                                  | Use this function to remove the template.                                                                                                    |
|                  | Copy between templates                                                           | Use this function to copy the content of one template to another.                                                                                                    |

Behind the templates you will find several icons which offer the following functionalities:

### 5.1 Editing templates

The strength of OpenIMS lies in the fact that users can choose which tools they would like to use. This is also true for templates. The designer may start a template in a random HTML editor. This means that Microsoft FrontPage or Dream weaver can be used without any problems to create and manage a design template.

To edit a template, select the option "Template layout". The specific template will be downloaded and your HTML editor will be activated (this is all fully automated), in this case Microsoft FrontPage.

You can insert images in a template by using cut/copy and paste. Of course you can use these images also for OpenIMS-DMS.

Note: before editing templates you need to install the OpenIMS Transfer Agent

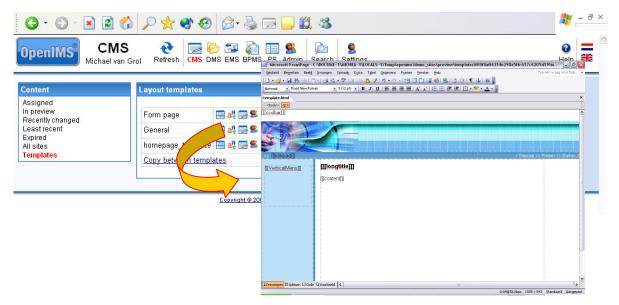

Now you can start editing. When you have finished, close Microsoft FrontPage (or the HTML editor you are working with). The changed version will be placed in OpenIMS-CMS where a new version of the template will be created.

| 街 OpenIMS CMS 4.2 build                                    | 16172 (Content Management Server) - Microsoft Internet Explorer                                                                                                    | _ 🗆 🔀       |
|------------------------------------------------------------|----------------------------------------------------------------------------------------------------|-------------|
| <u>B</u> estand Be <u>w</u> erken Beeld                    | I Eavorieten E⊻tra Help                                                                                                    | A*          |
| Ġ Vorige 🝷 🌍 🝷 🚦                                           | 🛛 🛃 🏠 🔎 Zoeken 🤺 Favorieten 🜒 Media 🚱 🔗 - چ 🕞 🛄 🏭 🔏                                                                                                    |             |
| Adres 🙆 http://michaellaptop                               | .osict.com/openims/openims.php?mode=cms&submode=templates                                                                                                    | 💌 🛃 Ga naar |
| Koppelingen 🍘 Concept 🛛 🔤                                  | CRM 💩 DMS 💩 ims dms laptop 💩 inranet demo 💩 Outlook Web 💩 Helpdesk 💩 Portal 💩 Concept2                                                                                                    | »           |
| Micha                                                      | MS Refresh CMS DMS EMS BPMS PS Admin Search Settings                                                                                                    | e Help      |
| Content                                                    | Layout templates                                                                                                    |             |
| Assigned<br>In preview<br>Recently changed<br>Least recent | Form page         ■ a <sup>2</sup> / <sub>2</sub> □ S         ₩         □         □         ★         ×           General         □         a <sup>2</sup> / <sub>2</sub> □ S         ₩         □         ↓         × |             |
| Expired<br>All sites                                       | homepage_template 🚍 🚜 🚍 😫 👿 🕼 🏠 🗙                                                                                                    |             |
| Templates                                                  | Copy between templates                                                                                                    |             |
|                                                            |                                                                                                    |             |
|                                                            |                                                                                                    |             |
|                                                            | Copyright © 2001-2005 OpenSesame ICT. All Rights Reserved.                                                                                                    |             |

In the example (see image above) the "Formpage layout" template is edited. You can now preview the edited version in Concept mode. You can implement the changes directly or retrieve the former version.

#### 5.1.1 Previewing the altered template

The templates within OpenIMS are taken into production via the publication mechanism. Consequently the designer can now check if the altered template meets his demands before it is being released.

Surf the site in Concept mode to the page where the template is applied. **Only** in Concept mode you are able to preview a template. If your alterations are okay, you can implement the template.

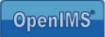

### 5.1.2 Working with placeholders (tags)

A placeholder represents an OpenIMS Flex component in a template. A designer only needs to position a placeholder where a piece of code has to be performed, for example: showing the navigation menu or metadata.

The moment a visitor surfs the site, the placeholder will be replaced by a field or a button, depending on the function behind the placeholder.

A designer can define a placeholder as followed: [[[placeholder name]]]. This placeholder can be positioned at any given location within a template or content.

The image in paragraph 5.1 shows a few placeholders; submenu and click path.

#### 5.1.2.1 Standard placeholders

| Placeholder name | description                                                                         |
|------------------|-------------------------------------------------------------------------------------|
| [[[coolbar]]]    | This placeholder is only visible in Concept mode, but is required because it places |
|                  | the CMS taskbar at the top of a page.                                               |
| [[[content]]]    | The content field contains the content as you can manage it in Microsoft Word.      |
| [[[longtitle]]]  | This is the long title of a page (edit via properties screen)                       |
| [[[shorttitle]]] | This is the short title of a page (edit via properties screen)                      |

OpenIMS has various standard placeholders available which you can apply to a template:

#### 5.1.2.2 Metadata placeholders

You can also apply metadata fields to a template. These metadata are linked to the properties of a web page. You can, for instance, register a summary with each page. You will be able to manage the summary via the properties screen and show in the content.

In the OpenIMS-CMS template the designer only has to place the metadata as placeholder, for example: [[[summary]]]. OpenIMS will subsequently arrange that at that location, the metadata's contents are shown.

#### 5.1.2.3 Components placeholders

In the OpenIMS tailor made environment (Flex), a developer can work on the navigation components of the web site. The name of the component can be processed as placeholder in the template. The advantages are that all components can be managed on a central location and possible changes can be applied at one location without editing all the templates. See image in chapter 8.

Under the header "CMS components" you will see an overview of all available navigation components that can be applied to a template.

You can also apply non-existing placeholders, anticipating their realisation. In that case OpenIMS will present the standard texts.

### 5.2 Linking metadata fields to a template

At template level you can define which metadata fields need to be available. After selecting the option "templates' metadata" you will get an overview of all available fields. Now you can apply the necessary

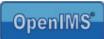

fields to the template. You can also apply metadata fields to the template afterwards. These metadata fields will become visible when you select the properties of a page.

| G · O · 🖹 🖻 🏠 🔎 🛧 🌒 🔗 🍃                                                                         | 🖢 🖃 🛄 🎎 🚳                                                                                                    | 🥂 – 🕫 × |
|-------------------------------------------------------------------------------------------------|----------------------------------------------------------------------------------------------------|---------|
| OpenIMS         CMS         Nichael van Grol         Refresh         CMS         Michael van BP | Ì III Search Settings Settings                                                                                                    | 🕜 🗮 🖄   |
| Least recent General                                                                            | Metadata field 1: remarks W<br>Metadata field 2: searchwords W<br>Metadata field 3: rone> W<br>Metadata field 4: rone> W<br>Metadata field 5: rone> W<br>Metadata field 9: rone> W<br>Metadata field 9: rone> W<br>Metadata field 9: rone> W<br>Metadata field 9: rone> W |         |

In the image above you can see that the two metadata fields "remarks" and "hits" were added to the "Demo layout" template. In the following image you can see that the properties screen has been supplied with two metadata fields.

| 3 · 🕑 · 🖹 🖻                                                                                                    | 🚯 🔎 🛧 🌒 🥹                             | 🖉 - 🍓 🖅 🤳 🏙 🚳                                                                           |             |                                                                           | 🦺 – 8 ×     |
|----------------------------------------------------------------------------------------------------|---------------------------------------|-----------------------------------------------------------------------------------------|-------------|---------------------------------------------------------------------------|-------------|
| OpenIMS Cha                                                                                                    | anged<br>I van Grot<br>Site CMS Refre | sh Edit Properties Offer Publish Withdraw History                                       | Move Up Dow | vn New Help                                                               |             |
| (0)                                                                                                    | SIC Properties - Microso              | ft Internet Explorer                                                                    |             |                                                                           |             |
| <ul> <li>&gt; Home &gt; Vacatures</li> <li>&gt; Webmaster</li> <li>Sales</li> <li>Working</li> <li>Sales</li> <li>Internet designer</li> </ul> | Template:<br>Workflow:                | Standard demo layout<br>Publications<br>Microsoft Word<br>OpenIMS CMS demonstration hor | < 8         | > Sitemap <> Printen<br>Jewerkers. Dit<br>al beter naar de<br>Jaarom zijn | <> Zoeken < |
|                                                                                                    | )<br>🕘 Gereed                         | 🔮 Internet                                                                              | ×           |                                                                           |             |

## 5.3 Rights

Because users normally only manage a section of a website, they don't need to have access to all templates. Therefore you can define on a central level which user groups have access to which templates. The combo box "Templates" (see the properties screen in paragraph 5.2) only shows the templates the specific user may use.

Manual OpenIMS management

| G · 🕞 · 🖹 🗟 🏠                                                                                              | ) 🔎 🛠 🌒 🚱 🗟 - 💺 📼                                                    | 1 🔜 🛍 🚳                                                                                                    |         | 🥂 - 8 ×                                                                                                    |
|----------------------------------------------------------------------------------------------------|----------------------------------------------------------------------|----------------------------------------------------------------------------------------------------|---------|----------------------------------------------------------------------------------------------------|
| OpenIMS CMS<br>Michael van G                                                                               | Grol Refresh CMS DMS EMS BPMS F                                      | 🖹 🌊 🛛 🚴 🖉 🧧<br>🖉 Groups - Microsoft Ir                                                                                                    | I 💶 🗖 🔀 | Image: Weight of the second second secon |
| Content<br>Assigned<br>In preview<br>Recently changed<br>Least recent<br>Expired<br>All sites<br>Templates | Layout templates<br>Form page all all all all all all all all all al | Authors:<br>Designers:<br>Developers:<br>Editors:<br>Final Control:<br>Functional Manage<br>Project 1:<br>Publishers:<br>Webmasters:<br>OK Cancel |         |                                                                                                    |

Note: Standard all user groups have the right to use a template.

### 5.4 Editing web content templates

The moment you create a new web page, you need to define which template you wish to use.

Next to the layout, a template consists of a content template. This can be empty (standard) but it can also already hold some content.

Per template various editors can be predefined:

- Microsoft Word,
- Microsoft Excel,
- Microsoft PowerPoint.

In most cases a Microsoft Word document will be used with a set layout. For example standard layouts for a press release or a job advert. The template can also be supplied with images or other objects, for example an excel table.

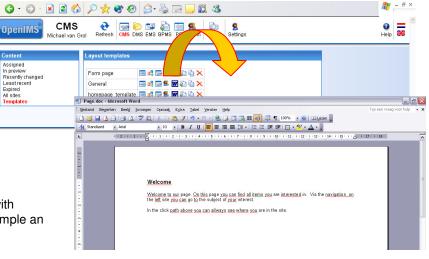

#### 5.4.1 Templates and web forms

It is also possible to place a web form under a template. When the user, while creating a new page, chooses the form template, the content of the defined form will be placed in the page.

You can give the form a standard layout and add the standard fields.

A user can subsequently add new fields and remove the existing ones.

| 3 · 🕞 · 🖹 🗟 🏠                  | 🔎 📩 🧐 🥹 🍃 🕞 💭 🎎 🥸                                                                  | 🥂 – 🗗 ×                                                                                                    |
|--------------------------------|------------------------------------------------------------------------------------|----------------------------------------------------------------------------------------------------|
| OpenIMS CMS<br>Michael van Gro | al Refresh CMS DMS EMS BPMS PS In the Settings                                     |                                                                                                    |
| Content<br>Assigned            | Layout templates                                                                   |                                                                                                    |
| In preview<br>Recently changed | Form page 🔤 all 🚍 📽 🔛 🦚 🖕 🗙                                                        |                                                                                                    |
| Least recent                   | General Page.doc - Microsoft Word                                                  |                                                                                                    |
| Expired                        | Egstand Bewerken Beeld Invoegen Opmaak Egtra Tabel Venster Help                    | Typ een vraag voor hulp 🔹 🗙                                                                                     |
| All sites<br>Templates         | homepage_template 🗧 🗋 💣 🚚 🕃 🖓 🖼 🔍 🗢 🎕 🖉 🖉 🖉 🖉 🖉 🖉 🖓 🖓 🖓                            | 1 100% - 🛞 🖽 Lezen 👳                                                                                            |
| Templates                      | Copy between template 4 Standaard + 1: • Anal • 12 • B Z U = = = = = 1 • 1 = 1 = 1 |                                                                                                    |
|                                | ■ (+2×1+3×1) × 1×1×1×2×1×3×1×4×1×12 × 1×6×1×7×1; 0×1×9×1×                          | 10 (11 - 11 - 11 - 12 - 11 - 13 - 11 - 14 - 11 - 15 - 11 - 13 - 11 - 13 - 11 - 13 - 11 - 13 - 11 - 13 - 11 - 13 |
|                                | Name [[[name]]]<br>Telephone [[[lelephone]]]<br>[[[ OK Send ]]] [[ OK Ca           | =<br>                                                                                                    |

The image below shows a new form based on the previously inserted template.

| G · O · 🖹 🛙                                                                                                    | 2 😚 🔎 🛧 🌒 🔗 🍃 🕞 🛄 🎎                                                                                                    | 🥂 – 8 :      |
|----------------------------------------------------------------------------------------------------|----------------------------------------------------------------------------------------------------|--------------|
| OpenIMS C<br>G<br>Michael                                                                                          | oncept       Image: Concept Sewijzigd       Image: Concept Sewijzigd |              |
|                                                                                                    | ninar F0rm > Sitemap <> Printen                                                                                                    |              |
| >> Home > Vacatures > Ser<br>Webmaster<br>Sales<br>Working<br>Sales<br>Sales<br>Internet designer<br>Serninar FOrm | Seminar Form         Stating C2 Finter           Show fields (edit)         Content           Content         Content           Simals         Collected data (ni csy / uk csy)                                                                                                    | <> ZUBREIT < |
|                                                                                                    | Form       Name       Telephone       OK                                                                                                    |              |
|                                                                                                    | Confirmation @ 2005 OpenSezame ICT BV - Powered by OpenIMS                                                                                                    |              |
|                                                                                                    |                                                                                                    |              |

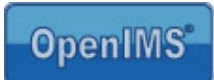

### 6 DMS

 OpenIMS DMS has several functions available to which only users with the "Admin right" have access to.

 These are:

 Image: Image: Image

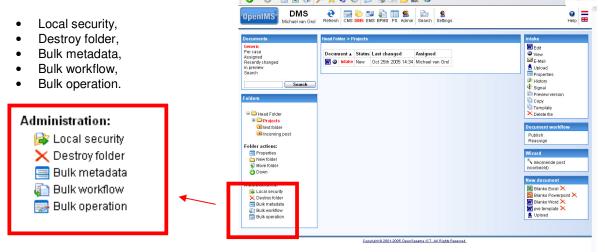

Note: all functions are active in the

current folder and the underlying subfolders. This means that you first need to select the folder upon which you want to execute the action.

### 6.1 Local security (folders)

Normally a user who is placed in a user group, has the same role (read: rights) within the whole DMS system.

However it is imaginable that a certain user has different accessing rights to a certain project. To make sure that nobody can access documents they are not allowed to see, it is possible to assign specific rights on folder level. This resource is called local security.

The moment you access local security, the existing workflow profiles are still active. However you need to reassign the users to the user groups that are used within the workflow profile. So you needn't create new profiles or user groups to secure a project or folder.

The secured folder is provided with a red dot.

#### 6.1.1 Adding local users

Via "Change security" you can give users access to the secured folder by placing them in the correct local groups. Seek the user name and select "local groups"

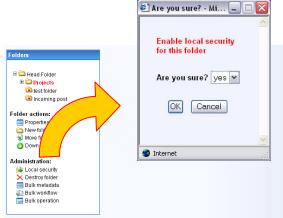

| dmin 🔇 👌       |                         | MS PS Admin Search Settings |         | elp 🚟 |
|----------------|-------------------------|-----------------------------|---------|-------|
| 1 - 25 of 26 N |                         |                             |         |       |
| ID             | Name 🔺                  | Current groups              |         |       |
| admin          | Administrator           | local groups <none></none>  |         |       |
| ally           | Ally Mc Beal            | 🛃 Local groups - Micros     |         |       |
| andy           | Andy Warrol             | E Local groups micros       |         |       |
| bill           | Bill Clinton            | _                           | <u></u> |       |
| cristy         | Cristy Allisson         | A                           |         |       |
| douglas        | Douglas Adams           | Authors:                    |         |       |
| gebruiker      | gebruiker               | Designers:                  |         |       |
| george         | George Bush             | Developers:                 |         |       |
| greg           | Greg Luganis            |                             |         |       |
| james          | James T Kirk            | Editors:                    |         |       |
| jan            | Jan Janssen             | Final Control:              |         |       |
| ionico         | Ionico McEnroo          | Franking I Manager          | rs:     |       |
| <i>a a a</i>   |                         | Functional Manage           | is:     |       |
| Connections (i | ocal security for folde | Project 1:                  |         |       |
| Add new conner | ction                   | Publishers:                 |         |       |
|                |                         | Webmasters:                 |         |       |
| Users in stan  | dard or global group:   | vvebmasters:                |         |       |
|                |                         | -                           |         |       |
|                |                         | OK Cancel                   |         |       |
|                |                         |                             |         |       |
|                |                         |                             |         |       |

### 6.1.2 Adding Local security via usergroups

In some occasions it might be more useful to assign rights via local security, not on user level but to a complete group.

The advantage of doing so is that all users that are in a standard user group are added directly. When a user is removed from a standard group, the user has no rights to the folders with local security. It works best to connect users to roles that are connected to a workflow.

| G · 🕞 · 🖹 🗟 🏠                      | 🔎 🌟 🌒 🄇            | 3 🗟 • 🎍 🖻           | a 📃 🛍         | 🔏 🦧 – 8 ×                                                                                   |
|------------------------------------|--------------------|---------------------|---------------|---------------------------------------------------------------------------------------------|
|                                    | andy               | Andy Warrol         | local groups  | <none></none>                                                                               |
|                                    | bill               | Bill Clinton        | local groups  | <none></none>                                                                               |
|                                    | cristy             | Cristy Allisson     | local groups  | <none></none>                                                                               |
|                                    | douglas            | Douglas Adams       | local groups  | <none></none>                                                                               |
|                                    | gebruiker          | gebruiker           | local groups  | <none></none>                                                                               |
|                                    | george             | George Bush         | local groups  | <none></none>                                                                               |
|                                    | greg               | Greg Luganis        | local groups  | <none></none>                                                                               |
|                                    | james              | James T Kirk        | local groups  | <none></none>                                                                               |
| 🕘 Connection "" - Microsoft Intern | net Explorer       |                     |               |                                                                                             |
|                                    | up: Author         |                     | ~             | ><br>><br>><br>><br>><br>><br>><br>><br>><br>><br>><br>><br>><br>><br>><br>><br>><br>><br>> |
|                                    | Internet           |                     |               |                                                                                             |
|                                    | Add new connection | l or global group:  |               | the rights of group:                                                                        |
|                                    |                    | Copyright @ 2001-20 | 06 OpenSesame | ICT. All Rights Reserved.                                                                   |

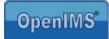

### 6.1.3 Removing local security

You can choose option "Remove security" to remove the local security.

### 6.2 Destroy folder (including subfolders and documents)

As an administrator you can remove a complete folder structure (folder + subfolder + documents).

<u>Note</u>: when you use this option to remove folders and documents, there is no way retrieve them afterwards. The folders and documents will be permanently removed.

### 6.3 Bulk metadata

This function gives you the opportunity to add additional meta information to all documents in a certain folder.

<u>Note</u>: the system will also add the information to the documents in the underlying subfolders.

This function is not available for Macintosh users.

| Folders Change metadata of all files in all subfolders                                                                                                    |   |
|----------------------------------------------------------------------------------------------------|---|
| Head Folder     Bow Projects     Tolder actions:     Properties     New folder     Move for     Control     Curitly     Administry     Loc curitly     Dellk metadata | _ |

### 6.4 Bulk workflow

You can use this option when you want to link all documents in a folder (and subfolder) to a new workflow.

|                                                                                                    | 🕘 Are you sure? - I | Microsoft Internet Explorer                    | 🛛    |
|----------------------------------------------------------------------------------------------------|---------------------|------------------------------------------------|------|
| Folders<br>Field Folder<br>Field Folder<br>Frojects<br>Field Folder<br>Field Folder<br>Field Folder<br>Field Folder<br>Field Folder | Workflow:           | low of all files in this folder and all subfol | ders |
| Folder actions:<br>Properties<br>New folder<br>Move folder<br>Down                                                                  | Are you sure?       | OK Cancel                                      |      |
| Administration<br>Second Unity<br>Dest older<br>Built adata<br>Built workflow<br>Built operation                                    | Gereed              | Internet                                       |      |

This function is not available for Macintosh users.

Manual OpenIMS management

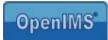

### 6.5 Bulk operation

The bulk operation is meant for the execution of a special function onto all documents in a folder and its subfolders. The operation is to be defined through a PHP script.

This function is not available for Macintosh users.

|                                                            | 🐔 Are you sure? - Microsoft Internet Explorer 📃 🗔 🔀                    |
|------------------------------------------------------------|------------------------------------------------------------------------|
|                                                            | Execute operation on all files in this folder and all subfolders       |
| Folders                                                    | Code:                                                                  |
| □ → Head Folder ■ → Projects                               |                                                                        |
| <ul> <li>test folder</li> <li>Incoming post</li> </ul>     |                                                                        |
| Folder actions:<br>Properties<br>New folder<br>Move folder | For example: \$file["shorttitle"] = strtoupper (\$file["shorttitle"]); |
| © Down                                                     | Are you sure? no V                                                     |
|                                                            |                                                                        |
| i Bulk v data<br>i Bulk v flow<br>i Bulk operation         | Ecreed                                                                 |

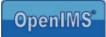

### 7 Maintenance

From the maintenance screen an administrator can activate various administrative functions. In the next paragraphs the following will be discussed:

- Installing the latest OpenIMS version;
- Indexing;
- Cache.

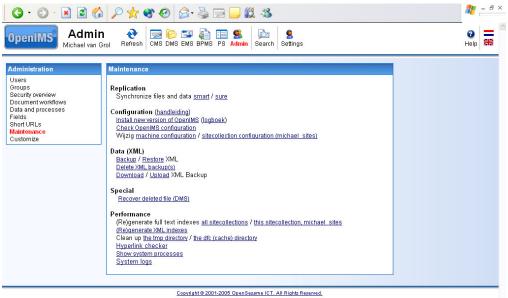

For an explanation of other maintenance options, please visit the web site: <u>http://doc.openims.com</u>.

### 7.1 Installing the latest version of OpenIMS

OpenIMS has been developed with the idea that the installation of a more recent version should run smooth, quick and simple. Therefore you only need to select the hyperlink "Install OpenIMS update".

<u>Note:</u> to be able to install the latest version of OpenIMS, the OpenIMS server needs to have an internet connection available.

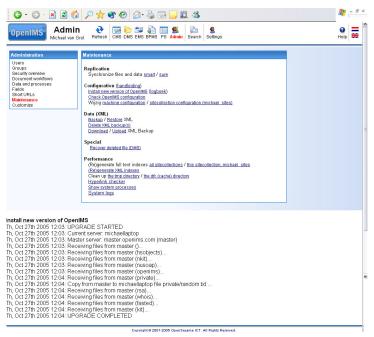

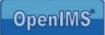

### 7.2 Indexing en caching

#### 7.2.1 Generating an index

In case you are either:

- Setting up a new system, or
- Synchronizing a standby system with the production server;

The search index needs to be regenerated. You can do this by using the following function:

# "(Re)generate full text indexes (all sitecollections) / (Re)generate full text indexes (this site collection, <local site name>)"

This function can be used for CMS, DMS as well as for EMS.

During (re)generating the indexes, the search engine will not provide you with entire results. It is therefore recommended to execute this function after office hours.

The documents that have been placed in the production environment of OpenIMS, will automatically be indexed straight away.

#### 7.2.2 Generating all XML indexes

With the option "(**Re**)generate all XML indexes" all XML indexes will be removed. While OpenIMS is running, it will regenerate the indexes. Because this may lead to extreme delays in OpenIMS, it is recommended to execute this function after office hours. Directly after removing the indexes, the most common used functions need to be activated to rebuild the joining indexes.

#### 7.2.3 Organizing the tmp and dfc directory

With the option "**organize the tmp directory**" the OpenIMS tmp directory is organized. This is another directory then the operating systems' tmp directory. Except clearing disk space, this option has no other effect.

With the option "**organize the dfc (cache) directory**" the cache of OpenIMS is cleared. This may lead to some delay in complex functions and in comparing large text files.

#### 7.2.4 Showing all running system processes

With the option "**Show all running system processes**" you will get an overview of all running system processes. You can disrupt a process permanently by removing it from the overview.

Note: We recommend that you access maintenance menu's functions only after office hours.

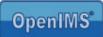

## 7.3 Recovering deleted files in the DMS

OpenIMS offers the possibility to recover files that ar administrators in the maintenance screen.

#### Step 1.

Go to the system log (Admin->maintenance >System logs (1) ) named 'deleted objects log' in which you can see which files were deleted by whom and when that has happened.

#### Step 2:

Click on the date on which the document has been deleted.

Now you can determine the ID of the document.

#### Step 3:

Click on the document you want to restore. The ID of that document is shown (32 characters)

Step 4: Copy the ID of that document.

#### Step 5.

Go to the Admin section of OpenIMS

#### Step 6

Click on 'recover deleted file' (2) The screen that appears then asks for the ID of the document ID. that you have just copied.

#### Step 7

Paste the copied ID in het field and click on 'OK'.

The system now jumps to the recoved document in the DMS. The document is now available in the DMS.

Step 8 Check if the metadata are copied correctly.

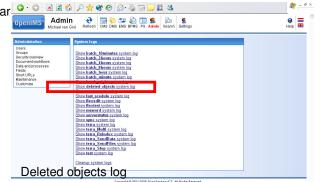

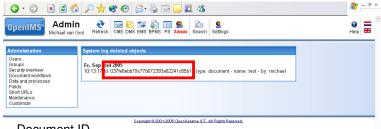

Document ID

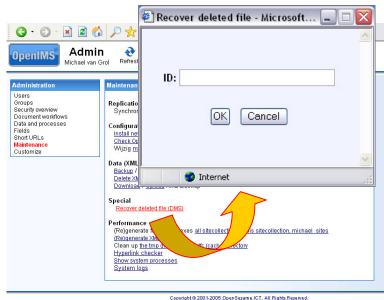

Note: this is a 'best effort'feature. The only guaranteed way to retrieve documents that are deleted is by restoring a backup (preferrable on a test machine)

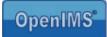

### 8 Short URL's

U can define a short URL for the part of a web site that is often referred to. For example the job offers within your site.

<your site name>/<short url>, for example www.openims.com/job-offers

Next to the address of a web page, it is also possible to add an address to a document. In fact, you can add a reference to any page or document that is accessible within OpenIMS.

Within this function you are able to define these short names yourself. It is possible to include existing domains. In the field "short" you enter the short name, in the field "long" you enter the original url that is referred to. The moment the short URL is in the list, it becomes active.

| G • 🕤 · 🖹 🖻 🏠                                                                                                    | 🔎 📩 🌒 🔗 🍛 🖃 🔜 🎇 🥸                                                                | 2 - 8 ×                      |
|----------------------------------------------------------------------------------------------------|----------------------------------------------------------------------------------|------------------------------|
| OpenIMS Admin<br>Michael van G                                                                                                    |                                                                                  |                              |
| Administration<br>Users<br>Groups<br>Security overview<br>Document workflows<br>Data and processes<br>Fields<br>Short URLs<br>Maintenance<br>Customize | Short URLs Short URL job-offers data news data New Short: Long: CK Cancel Gereed | performæencspec=4f876b5498ad |

The short URL can look like this:

http://your-site-name/job-offers/developer/senior

You have complete freedom in defining the short url.

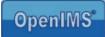

### 9 Managing fields

Within OpenIMS all fields are managed from one central location. Subsequently you can use these fields as metadata fields or as form fields. The advantage is that you can only define and manage fields at one location; when you edit a field, this alteration is directly available within all applications that use the specific field.

### 9.1 Fields overview

After selecting the option "Fields", the already defined fields will be shown. Every field has a number of standard properties:

- Fieldname,
- Title,
- Type,
- Required,
- Validation.

| UUGIIIWD                                                                                                    | nin 🕂 🔂 🔜<br>van Grol 🛛 Refresh CMS | 😥 🖼 🍓 🔳<br>DMS EMS BPMS PS |               | Settings |                  |        | Help |
|----------------------------------------------------------------------------------------------------|-------------------------------------|----------------------------|---------------|----------|------------------|--------|------|
| Administration                                                                                                    | Fields                              |                            |               |          |                  |        |      |
| Users<br>Groups<br>Security overview<br>Document workflows<br>Data and processes<br>Fields<br>Short URLs<br>Maintenance<br>Customize | Field ▲                             | Title                      | Туре          | Required | Validation (php) |        |      |
|                                                                                                    | [[[adress]]]                        | Adress:                    | Text (large)  | No       | Create           | delete |      |
|                                                                                                    | [[[housenumber]]]                   | House number:              | Text (small)  | No       | Create           | delete |      |
|                                                                                                    | [[[name]]]                          | Name:                      | Text (small)  | No       | Create           | delete |      |
|                                                                                                    | [[[postalcode]]]                    | PostalCode:                | Text (small)  | No       | Create           | delete |      |
|                                                                                                    | [[[remarks]]]                       | Remarks:                   | Text (small)  | No       | Create           | delete |      |
|                                                                                                    | [[[searchwords]]]                   | Searchwords:               | Text (small)  | No       | Create           | delete |      |
|                                                                                                    | [[[street]]]                        | Street:                    | Text (small)  | No       | Create           | delete |      |
|                                                                                                    | [[[website]]]                       | website:                   | Text (medium) | No       | Create           | delete |      |
|                                                                                                    |                                     |                            | new           |          |                  |        |      |

Copyright @ 2001-2005 OpenSesame ICT. All Rights Reserved.

| Field            | This is the name of the field as it is used within the applications.                                 |  |  |  |  |
|------------------|----------------------------------------------------------------------------------------------------|--|--|--|--|
| Title            | This text will be shown to the user or visitor of the web site. The title shall be included in       |  |  |  |  |
|                  | an error report, in case a validation is not correct or a required field has not been filled         |  |  |  |  |
|                  | out.                                                                                                 |  |  |  |  |
| Туре             | Via Type can be indicated which functionality has been applied to a field. OpenIMS had               |  |  |  |  |
|                  | the following field types: text, list, text unit, yes/no, date, time and date + time (these          |  |  |  |  |
|                  | types will be described in the next table).                                                          |  |  |  |  |
| Required         | With this property, a visitor can be forced to fill out a certain field.                             |  |  |  |  |
| Validation (php) | Using this property, you can validate fields through phpscipts. The php scripts you can              |  |  |  |  |
|                  | use to check if the visitor had entered a proper e-mail address or area code.                        |  |  |  |  |
|                  | Example: with this script you can validate if an emailadress is correct:                             |  |  |  |  |
|                  | <pre>\$regexp = "^[_a-z0-9-]+(\.[_a-z0-9-]+)*@[a-z0-9-]+(\.[a-z0-9-<br/>]+)*(\.[a-z]{2,4})\$";</pre> |  |  |  |  |
|                  | if (!eregi(\$regexp, \$input)) {                                                                     |  |  |  |  |
|                  | <pre>\$error = "The email adress is not valid.";</pre>                                               |  |  |  |  |
|                  | }                                                                                                    |  |  |  |  |

#### **OK and CANCEL buttons**

 Within OpenIMS you can determine the text on these two buttons yourself. Through the OK button a form can be delivered, so you always need to place it in a form.

 Definition:
 [[[OK:<button text>]]], [[[CANCEL: <button text>]]]

 Examples:
 [[[OK:Send]]], [[[CANCEL: Delete]]]

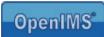

]]]

111

🕙 New - Microsoft Internet Explorer

Text (small)

OK Cancel

🔮 Internet

[[[ Companyname

Text (small) Text (medium) Text (large) Textblock (small) Textblock (medium) Textblock (large) Choice list

Company

Text (small)

Choice list

New - Microsoft Internet Explorer

~

V

111

Name:

Title:

Type:

ど Gereec

Name:

Title:

Type:

Required:

Required: 📃

#### Description available field types:

| Type name   | Description                                                                                                | Remarks                                                                                                    |
|-------------|----------------------------------------------------------------------------------------------------|----------------------------------------------------------------------------------------------------|
| Text        | Free text but limited to a fill in field with one line (single line).                                      | The length of the field is<br>predefined. The user is able to<br>choose between a long and a<br>short field. |
| List        | Via a list a menu (combo box) can be filled out. A visitor can select an option from of a predefined list. |                                                                                                    |
| Text unit   | Free text (multi line).                                                                                    | The length of the field is<br>predefined. The user is able to<br>choose between a long and a<br>short field. |
| Yes/no      | The check box can, for example, be used for questions with a yes/no answer.                                |                                                                                                    |
| Date        | Possibility to enter a date.                                                                               | Always starts with the actual date.                                                                          |
| Time        | Possibility to enter a time.                                                                               |                                                                                                    |
| Date + time | Combination of date and time.                                                                              |                                                                                                    |

# 9.2 Adding a field

In the following example a required text field is created, called 'Company".

Step 1 select "New" at the bottom of the list with fields.

A dialog is opened where you can specify which type of field you wish to use.

Step 2 enter the name of the field, the title and select the required option.

Step 3 select the "OK" button, the new field will be created.

Now the field is operational and can be applied to OpenIMS fields.

| () · () · 🖹 👌                           | 🚯 🔎 🧙 🌒 🧟         | ) 🙈 - 🎍 🥫     |               |          |                  |        | 1 - 8      |
|-----------------------------------------|-------------------|---------------|---------------|----------|------------------|--------|------------|
| penIMS Adr<br>Michael                   | nin 🕂 🔂           |               | S 🖉 🔊         | Settings |                  |        | ()<br>Help |
| Administration                          | Fields            |               |               |          |                  |        |            |
| Users<br>Groups                         | Field <b>A</b>    | Title         | Туре          | Required | Validation (php) |        |            |
| Security overview<br>Document workflows | [[[adress]]]      | Adress:       | Text (large)  | No       | Create           | delete |            |
| Data and processes                      | [[[housenumber]]] | House number: | Text (small)  | No       | Create           | delete |            |
| Fields<br>Short URLs                    | [[[name]]]        | Name:         | Text (small)  | No       | Create           | delete |            |
| faintenance                             | [[[postalcode]]]  | PostalCode:   | Text (small)  | No       | Create           | delete |            |
| Customize                               | [[[remarks]]]     | Remarks:      | Text (small)  | No       | Create           | delete |            |
|                                         | [[[searchwords]]] | Searchwords:  | Text (small)  | No       | Create           | delete |            |
|                                         | [[[street]]]      | Street:       | Text (small)  | No       | Create           | delete |            |
|                                         | [[[website]]]     | website:      | Text (medium) | No       | Create           | delete |            |
|                                         |                   |               | new           |          |                  |        |            |

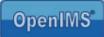

# 9.3 Editing a field

Naturally all fields can be edited, even after the field has been created. The editing takes place at a central location and will be applied directly to all locations where this field is being used (forms, documents and content).

# 9.4 Linking fields (metadata) to documents

To be able to assign fields as metadata in a document or web page, you, as administrator, must link the fields to a workflow profile.

Go to the "Workflow" overview via the "Admin" overview. Per workflow profile you can define a specific set of metadata. See paragraph 4.4.2.4 Adding metadata.

Of course the user needs to link the right workflow profile to the document.

# 9.5 Linking fields (metadata) to web content

See paragraph 5.2 linking metadata fields to a template. As administrator you can select how metadata fields should be linked to a web page:

- via a workflow profile; or
- on template level.

# 9.6 Linking fields to web forms

This subject is described in detail in the "CMS user manual". You can download this document on <u>http://doc.openims.com</u>.

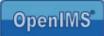

## 10 Using metadata fields in documents

Within OpenIMS-DMS you can automatically supply documents with metadata from the properties screen of the specific document. Therefore document templates such as standard letters, contracts or even AutoCAD drawings can be supplied with pre defined information from OpenIMS or even from external information sources like an ERP or CRM system. To be able to place information from the system in a document, the document must have a special OpenIMS macro available. At the moment there are macros available for:

- 1. Microsoft Office (Word, Excel),
- 2. AutoDesk AutoCAD.

It depends on the definition within the used workflow profile whether the metadata can be placed in a document. This is because the metadata fields are linked to a workflow profile (from the Admin environment)

#### Macro security

You need to put the macro security on "Low" (in MS Word Excel etc). You can do this by selecting Tools (Extra)  $\rightarrow$  Macro  $\rightarrow$  Security and setting the security level on "Low".

#### Standard fields

Every document in OpenIMS has a few standard metadata fields available which can be retrieved by means of a macro. These are:

- Document name (name),
- Document version (version).

Next, organization specific metadata fields can be added (via Admin environment), for example department, division, project number, document number, etc.

## 10.1 Microsoft Word

#### 10.1.1 Retrieving the macro

Always use the most recent version of the Microsoft Word macro. You can retrieve it via hyperlink: http://www.openims.com/install/msword.txt

### 10.1.2 Placing the macro

- 1. Select the complete macro (text) and copy it to the clipboard of your PC.
- 2. Open the Word document in which you want to insert the macro.
- Select menu Tools (Extra) → Macro
   → Visual Basic Editor.
- 4. Select "ThisDocument".
- 5. Insert the macro code in the right hand tab via "cut / paste".
- 6. Close the Microsoft Visual Basics screen.
- 7. Now you can place the metadata fields.

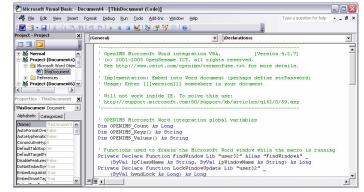

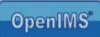

### 10.1.3 Placing metadata tags

The metadata tag can be defined as followed:

[[[metadata field name]]]

You can determine through the workflow profile which metadata fields are available. You can view this, for example, through the properties screen of the specific document.

Insert the necessary fields (see image) and close the document. Make sure that in the properties screen, the meta information is filled in.

Open the document and the metadata tags will be replaced dynamically by the information from the properties screen.

| Document2 - Microsoft    | Word        |                 | Ν         |               |                 | _ 0         | ×       |
|--------------------------|-------------|-----------------|-----------|---------------|-----------------|-------------|---------|
| Eestand Bewerken Beeld   | Invoegen    | Opmaak <u>k</u> | Extra     | <u>T</u> abel | <u>V</u> enster | Help        | ×       |
| : 🗅 💕 🖬 🖪 🗇 🗗            | ا 💐 💝 ا 🛦   | X Da            | 2 🛷       | 😫 🔳           | 🔍 10            | 0% -        | -       |
| Standaard 🖌 Arial        | <b>→</b> 10 | •   B           | ΙŪ        | ]= :=         |                 | -           | 5       |
|                          | [name]]]    | 5, • 1 • 6      | · 1 · 7 · | ı · 8 · ı     | . 9 . 1 .       | 10 · · · 11 |         |
| Woonplaats: [[woo        |             |                 |           |               |                 |             | × ± 0 ∓ |
| ■ 73 🗉 🗇 < Pg 1 Se 1 1/1 | Op 3,7cm    | Rg 4            | Ko 26     | OPN           | WZG I           |             |         |

# 10.2 Microsoft Excel

### 10.2.1 Retrieving the macro

Always use the most recent version of the Microsoft Excel macro. You can retrieve it via hyperlink: <u>http://www.openims.com/install/msexcel.txt</u>

### 10.2.2 Placing the macro

- 1. Select the complete macro (temperature (Code)]
- 2. Open the Excel document in which you want to insert the macro.
- Select menu Tools (Extra) → Macro → Visual Basic Editor.
- 4. Select Insert  $\rightarrow$  Module.
- 5. An empty module will be placed under the folder "Module". Select this module.
- Insert the macro code in the right hand tab via "cut / paste".
- 7. Close the Microsoft Visual Basic screen.
- 8. Now you can place the metadata fields.

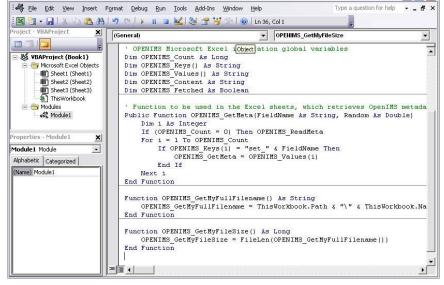

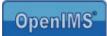

## 10.2.3 Placing metadata tags

You can insert the metadata tags in the Excel document.

- 1. Go to the cell where you want the metadata to be shown.
- 2. Select "Insert function".
- 3. Select from the combo box option "by user defined".
- 4. Select "OpenIMS GetMeta".

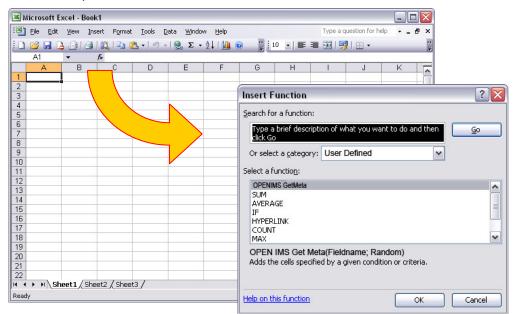

- 5. The following screen will be opened:
- 6. At FieldName fill in the name of the metadata field.
- At Random select "ASELECT()" or "Random()", depending on your MS Excel version.
- 8. Close the MS Excel document, fill in the specific meta information (properties screen) and reopen the document.
- 9. Subsequently all metadata tags will be replaced dynamically.

| unction Argum      | ents              |                                         |
|--------------------|-------------------|-----------------------------------------|
| AVERAGE            |                   |                                         |
| Fieldname          | Name              | 💽 = "Name"                              |
| Random             | ASELECT ()        | = Allways Recalculate                   |
|                    |                   | <ul> <li>Allways Recalculate</li> </ul> |
|                    |                   |                                         |
|                    |                   |                                         |
|                    |                   |                                         |
|                    |                   |                                         |
| ormula result = Al | lways recalculate |                                         |

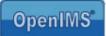

# 10.3 AutoCAD

### 10.3.1 Retrieving the macro

Always use the most recent version of the AutoCAD macro. You can retrieve it via hyperlink: <u>http://www.openims.com/install/autocad.txt</u>

### 10.3.2 Placing the macro

- 1. Select the complete macro (text) and copy it to the clipboard of your PC.
- 2. Open the AutoCAD drawing in which you want to insert the macro.
- Select menu Tools (Extra) → Macro →Visual Basic Editor.
- 4. Select "ThisDrawing".
- 5. Insert (paste) here the macro code.
- 6. Close the Visual Basic Editor.
- Select menu Tools (extra) → Macro → VBA Manager and select here the ACADProject file.
- 8. After the file has been selected, see image, select "Embed".
- 9. The macro is now added to the drawing.
- 10. Now you can place the metadata fields at random locations in the drawing.

| 🐨 VBA Manager       | Ν        |       | ? 🔀     |
|---------------------|----------|-------|---------|
| Drawing             | N        |       |         |
| Drawing2.dwg        |          | ~     |         |
| Embedded Project:   | ione)    |       | Extract |
| Projects            |          |       |         |
| Name                | Location |       | Embed   |
| ACADProject         | Global2  |       | New     |
|                     |          |       | Save as |
|                     |          |       | Load    |
|                     |          |       | Unload  |
| <                   | 1111     | )[>]  | Macros  |
| Visual Basic Editor |          | Close | Help    |

### 10.3.3 Placing metadata tags

At the moment there are two kinds of tags:

- Tag on the drawing through a Single Line Text object.
- Tag in an attribute which is linked to a block title.

To make the OpenIMS tag visible, you need to close the drawing and reopen it. OpenIMS will place the meta information from the properties screen in the respective tag.

### **Placing Single Line Text**

You can insert the metadata tags in the AutoCAD document:

- 1. Go to the position where you want the metadata tag to be.
- 2. Select Draw  $\rightarrow$  Text  $\rightarrow$  Single Line Text.
- 3. Fill in the name of the metadata tag according to the following definition: [[[metadata tag name]]]

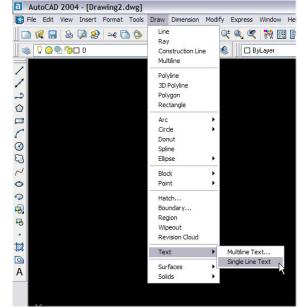

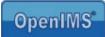

#### Tag in an attribute which is linked to a block

Go to the block where you want the tag to be placed. Choose the block attribute of which you want the contents to be filled by OpenIMS, and place the OpenIMS tag [[[.....]]]. See image.

<u>Note</u>: it is not possible to assign an OpenIMS tag to an attribute that is not linked to a block.

| Attribute Text Options Properties           Tag         Prompt         Value           TEK.ND         TEK.ND         [[[metadatatagname]]]           DRAWING.NO         drie           SHEETOF         een           BEVISION         BEV |  |
|----------------------------------------------------------------------------------------------------|--|
| TEK.NO TEK.NO [[[metadatatagname]]]<br>DRAWING.NO drie<br>SHEETOF een                                                                                                    |  |
| DRAWING.NO drie<br>SHEETOF een                                                                                                    |  |
| SHEETOF een                                                                                                    |  |
|                                                                                                    |  |
| Value: [[[metadatatagname]]]                                                                                                    |  |
|                                                                                                    |  |

#### Tag security to overwriting

After you have places an OpenIMS tag, it will be

managed by OpenIMS. In case a user/designer wants to change the tag, a warning will arise and the old data will be restored.

Would you want to change or replace the tag anyway, replace the tag with "!!!". Subsequently it is possible to edit the contents and for example insert another OpenIMS tag.

# 10.4 Microsoft Visio 2003

OpenIMS has a basic functionality to include metadata in a Microsoft Visio Drawing. As Microsoft Visio is used in many different ways, it is possible that the macro does not function in certain situations.

#### 10.4.1 Retreiving the Visio macro

Always use the most recent verserion of the macro for Microsoft Visio. You can retreive the macro via the following hyperlink: <u>http://www.openims.com/install/msvisio.txt</u>

### 10.4.2 Placing

- 1. Select the complete macro (text) and copy it to the clipboard of your PC.
- 2. Open the Microsoft Visio document in which you want to insert the macro.
- 3. Select menu Tools (Extra)  $\rightarrow$  Macro  $\rightarrow$  Visual Basic Editor.
- 4. Select "ThisDrawing".
- 5. Insert (paste) the macro code in the tab on the right .
- 6. Close the Visual Basic Editor.
- 7. Now you can place the metadata fields.

### 10.4.3 Placing metadata tags

Open the Microsoft Visio drawing that you for example want to use as a template in the vsd format. Now oyu can create a text field via the Text Tool. In this text filed you can place a tag, e.g. [[[version]]].

<u>Note:</u> You have to create separate text fields per tag. This is also applicable for the description of the value that is displayed. When you place everything in one single text field, only the value of the last tag will be shown.

The macro only refreshes the active worksheet.

Manual OpenIMS management

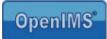

# 11 Development (tailor made)

OpenIMS is a component based platform. But because every organization has its own special requirements, a special tailor made develop environment is available, called Flex. Here developers can create special components.

| Admin<br>Michael van Grol       Refresh       Refresh <threfresh< th=""> <threfresh< th="">       R</threfresh<></threfresh<>                                  | 3 · 🕑 · 🖹 🖻 🏠                                                                                                    | n 🔎 🛠 🏵 🤣 🖂 🗔 🛄 🎎                                                                                                    | 2 - 8 × |
|----------------------------------------------------------------------------------------------------|----------------------------------------------------------------------------------------------------|----------------------------------------------------------------------------------------------------|---------|
| Users       Tools         Security overview       Ocustomization manual (Dutch)         Data and processes       PHF manual         Short URLs       Maintenance         Customize       Search through components:         Search through components:       Search         CMS components       CMS components         [[[forum]]] (edit delete)       [[[forum]]] (edit delete)         [[[minubase:[fontsize]]] (edit delete)       [[[forum]]] (edit delete)         [[[forum]]] (edit delete)       [[[forum]]] (edit delete)         [[[[werzicht]]] (edit delete)       [[[werzicht]]] (edit delete)         [[[[werzicht]]] (edit delete)       [[[werzicht]]] (edit delete)         [[[werzicht]]] (edit delete)       [[[werzicht]]] (edit delete)         [[[werzicht]]] (edit delete)       [[[werzicht]]] (edit delete)         [[[werzicht]]] (edit delete)       [[[werzicht]]] (edit delete)         [[[werzicht]]] (edit delete)       [[[werzicht]]] (edit delete)         [[[werzicht]]] (edit delete)       [[[werzicht]]] (edit delete)         [[[werzicht]]] (edit delete)       [[[werzicht]]] (edit delete)         [[[werzicht]]] (edit delete)       [[[werzicht]]] (edit delete)         [[[werzicht]]] (edit delete)       [[[werzicht]]] (edit delete)         [[[werzicht]]] (edit delete)       [[[werzicht]]] (edit delet |                                                                                                    |                                                                                                    | eip 🚆 ^ |
| New       Search components (meta searching)       New       Import standard component       Batch components       New       Triggers on XML data load                                                                                                    | Users<br>Groups<br>Security overview<br>Document workflows<br>Data and processes<br>Fields<br>Short URLs<br>Maintenance | Tools         Customization manual (Dutch)         PHP manual         XML, data browser         Document browser         Code tester         System logs         Search through components:         Search through components:         Search through components:         Search through components:         Search through components:         Search through components:         Search through components:         Search through components:         Search through components:         Search through components:         Ifformall (edit delete)         Ifformall (edit delete)         Ifformall (edit delete)         Ifformall (edit delete)         Ifformall (edit delete)         Ifformall (edit delete)         Ifformall (edit delete)         Ifformall (edit delete)         Ifformall (edit delete)         Insport standard component         DMS wizzards         New         Search components (meta searching)         New         New         New         Triggers on XML data load |         |

Go to: <u>http://doc.openims.com</u> for more information surrounding the tailor made environment of OpenIMS. Here a manual for programmers is also available.

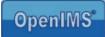

## 12 EMS management

Within the E-mail Management environment (EMS) several e-mail archives can be managed. Each e-mail archive has its own unique e-mail address. Per archive it can be determined which user groups may search the archive (viewing rights) and which user groups may delete from the archive (delete rights).

The connection between different accounts takes place at the specific configuration file. The system manager can access the EMS through the OpenIMS Admin environment and sustain the various archives. See image below.

| 3 • 0 • 🗷 2 🐔 🗸                                                                                                    | ₽ 🛧 🌒 🔗 😂 🕞 🖵 🚉 🎕                                                                                              |                                                                                                    |  |
|----------------------------------------------------------------------------------------------------|----------------------------------------------------------------------------------------------------|----------------------------------------------------------------------------------------------------|--|
| OpenIMS Adm<br>Eric van Ko                                                                                                    |                                                                                                    | Loeken Instellingen                                                                                                    |  |
| Administratie<br>Gebruikers<br>Groepen<br>Overzicht rechten<br>Document workflows<br>Data en processen<br>EMS rechten<br>Velden<br>Korte URL's<br>Onderhoud<br>Maatwerk | EMS rechten<br>Filter<br>Archief A<br>Mailarchief Leesrechten Verwijderrechten<br>Copyright © 2001-2004 OpenSe | leesrechten - Microsq in       In         Leesrechten voor Mailarchief         Auteurs:       Image: Comparison of the second of the second of the |  |
|                                                                                                    | @                                                                                                    | Don 🔮 Internet                                                                                                    |  |

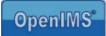

# 13 Data and processes (BPMS)

With BPMS data can be managed trough web forms and processes. Behind the screens BPMS basically works with tables and records.

The tables may contain records with, for example, NAW data. Next to editing records, it is also possible to develop complete applications, for example CRM applications, EPDs, etc. Furthermore, company processes can be registered with the system, configured as form streams.

Example: an employee fills in a web form, requesting a day off. The department manager receives the form and approves the requested day off. Eventually the HR department processes the request and registers the day off.

To process the information, BPMS forms are necessary. These web forms determine the contents (data) of the process or table.

## 13.1 Overview

From the Admin environment you can select option "Data and processes".

| 🛃 OpenIMS 4.2 build 16172 (0                                | pen Information Man                  | agement Server) -       | Micros  | soft Inter    | net Exp      | lorei       |      |          |          |                  | _ 🗆 🔀     |
|-------------------------------------------------------------|--------------------------------------|-------------------------|---------|---------------|--------------|-------------|------|----------|----------|------------------|-----------|
| <u>B</u> estand Be <u>w</u> erken Bee <u>l</u> d <u>F</u> a | vorieten E <u>x</u> tra <u>H</u> elp |                         |         |               |              |             |      |          |          |                  | <b>.</b>  |
| Ġ Vorige 🝷 🌍 🝷 💌 🛛                                          | 🗿 🏠 🔎 Zoeken                         | 🔆 Favorieten 🍳          | Media   | . 🚱           | <b>3</b> - { |             | 2    | , 11     | -88      |                  |           |
| Adres 🙋 http://michaellaptop.osict.                         | com/openims/openims.php              | ?mode=admin&submode     | =proce: | ss            |              |             |      |          |          | ×                | 🗲 Ga naar |
| 🕴 Koppelingen 🙆 Concept 🛛 🔤 CRM                             | 👸 DMS 🛛 👸 ims dms la                 | ptop   @ inranet demo   | 🙆 c     | utlook Web    | 🙆 Hel        | lpdesk      | ۲    | Portal 🍯 | Concept2 |                  | **        |
| OpenIMS Admi<br>Michael var                                 | terit an annual contract and         | S DMS EMS BPMS          | PS A    |               | arch S       | Settin;     | js   |          |          | <b>3</b><br>Help | *         |
| Document workflows Data and processes                       | Group ▲                              | Unit 🔺                  | Data    | Process       | Cases        |             |      |          |          |                  |           |
| Fields<br>Short URLs                                        | Bill of Materials                    | Bill of Materials       | no      | ves           | ves          | <u>edit</u> | сору | delete   |          |                  |           |
| Maintenance                                                 | Hollydays Request                    | Hollydays Request       | no      | ves           | no           | <u>edit</u> | сору | delete   |          |                  |           |
| Customize                                                   | -                                    | new                     |         |               |              |             |      |          |          |                  |           |
|                                                             |                                      |                         |         |               |              |             |      |          |          |                  |           |
|                                                             |                                      |                         |         |               |              | _           |      |          |          |                  |           |
|                                                             | <u>Co</u>                            | pyright © 2001-2005 Ope | enSesan | ne ICT. All F | Rights Res   | erved.      | 21   |          |          |                  |           |

Via this screen you are able to see which processes are available; you can edit, copy (creating a new profile based on an exciting process) or remove them. The "Group" classification gives you the possibility to group certain application data tables within the BPMS user interface.

# 13.2 Properties of a data and process profile

A data and process profile can be divided into various components:

- General,
- Rights,
- Data access,
- Process construction,
- Process specification.

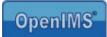

### 13.2.1 General

| Group       | Name of the complete application in case necessary (data management).                         |
|-------------|-----------------------------------------------------------------------------------------------|
| Name        | Name of individual process / the data table.                                                  |
| Prefix      | Unique precursor                                                                              |
| Index       | Number (current value), is adjustable.                                                        |
| Next ID     | Combination of prefix and index which generates a unique number (record ID).                  |
| Data access | In case activated, the data table is accessible to authorized users.                          |
| Create file | You can create a file in DMS directly from the BPMS user interface, bases upon the record ID. |
| Has process | States if there is a process available, see paragraph 13.2.4.                                 |

| Administration       Data / Process 'Bill of Materials'         Users<br>Groups<br>Becurity overview<br>Document vordiovs<br>Data and processes<br>Fields<br>Short VPLs<br>Maintenance<br>Customize       Generic<br>Group Bill of Materials         Name Bill of Materials<br>Name Bill of Materials       Fields<br>Index 1         Name Bill of Materials       Fields         Name Bill of Materials       Fields         Name Bill of Materials       Fields         Name Bill of Materials       Fields         Name Bill of Materials       Fields         Index 1       Name: Bill of Materials         Name: Bill of Materials       Name: Bill of Materials         Name: Dial of Materials       Prefix:         Name: Dial of Materials       Prefix:         Name: Dial of Materials       Prefix:         Name: Dial of Materials       Prefix:         Name: Dial of Materials       Output         Data access: The 'processriew' right (Right to charge the status' right (Right to charge the status' right (Right t | C - O · E C<br>OpenIMS Adm<br>Michael vi                  |                                                                                                    | <b>D</b>                                                              |                                  |                   |
|----------------------------------------------------------------------------------------------------|-----------------------------------------------------------|----------------------------------------------------------------------------------------------------|-----------------------------------------------------------------------|----------------------------------|-------------------|
| Data and processes<br>Short VRLs<br>Manitemance<br>Customize       Name       Bill of Materials         Prefix       Index 1       Index         Index 1       Bill of Materials       Index         Data access       Case generation unumatic namina (PHP)<br>Has process       Bill of Materials         The 'tableview' ifair       edut       Index:       bill of Materials         Data access       Case generation       edut       Index:       bill of Materials         The 'tableview' ifair       edut       Case generation       Case generation       Case generation         The 'tableview' ifair       file (Right to change the s<br>Nobody       file (Right to change the s<br>Nobody       Concel                                                                                                    | Users<br>Groups<br>Security overview                      | Generic                                                                                                    | 🐔 Data / Process in                                                   | formation - Microso              | oft Interne 💷 🗅 🔁 |
|                                                                                                    | Data and processes<br>Fields<br>Short URLs<br>Maintenance | Name     Bill of Materials       Prefix     I       Index     1       Data access     I       Case generation     automatic namina (PHF)       Has process     I       The 'tableview' it's     isour lie's       Ine 'processive'' it's     isour lie's       The 'processive'' it's     isour lie's       The 'delete' right (Right to delete a record)     Nabadar       The 'delete' right (Right to change the Nabadar)     Nabadar | Name:<br>Prefix:<br>at. Index:<br>Data access:<br>s ( Case generation | Bill of Materials<br>bil<br>1002 |                   |

## 13.2.2 Rights

| Dataview       | Viewing form data in a process.                                                  |
|----------------|----------------------------------------------------------------------------------|
| Tableview      | Viewing form data in a data table. If admissible, the user can view the table by |
|                | selecting the option "Data", see paragraph 13.3.1                                |
| Procesview     | Viewing all defined process.                                                     |
| Add            | Adding a record to a data table.                                                 |
| Delete         | Deleting a record.                                                               |
| Changestatus   | Changing the process stage of a form; only accessible to administrators.         |
| Advanced       | Offers the possibility to deviate via php script of the existing security model. |
| security (PHP) |                                                                                  |

You can add a user group(s) by selecting the hyperlink and subsequently selecting the specific user group(s) in the popup screen.

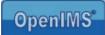

## 13.2.3 Data access

| Title fields | These fields will be displayed through the BPMS user interface, when a user selects the option "Data" to go to a table. See paragraph 13.3.1 |
|--------------|----------------------------------------------------------------------------------------------------|
| Form         | Using this option, you can define which form has to be displayed to a certain user group.                                                    |

It can be indicated per table, which fields must be displayed at record level within BPMS. See paragraph 13.3.1 for an example.

### Table view with several users

Within some applications certain user groups are not permitted to view or edit information from a form. Therefore it is possible to add several forms to a data table, with their own user groups with their own rights.

|                                                                                                    | 4                                                                                                    | 🕈 Forms - Mi                                                                     | crosoft l                                                                                     | nter     | _                                                                                                    |          |
|----------------------------------------------------------------------------------------------------|----------------------------------------------------------------------------------------------------|----------------------------------------------------------------------------------|-----------------------------------------------------------------------------------------------|----------|----------------------------------------------------------------------------------------------------|----------|
| The 'delett<br>Not<br>The 'chang<br>Not<br>Advanced se<br>Data acce<br>Title field<br>Form<br>Process<br>Stages (0 if<br>Title fields | e' right (Rig<br>lody<br>gestatus' rig<br>lody<br>ecurit<br>cchworr<br><u><none></none></u><br>This form c<br>f there is no | Form #1:<br>Form #2:<br>Form #3:<br>Form #4:<br>Form #5:<br>Form #6:<br>Form #7: | Bill man<br>Bill of Mi<br><none><br/><none><br/><none><br/><none></none></none></none></none> | aterials | <ul> <li></li> <li></li> &lt;</ul> | <u>×</u> |
| Process sp                                                                                                    | ecification                                                                                                    |                                                                                  |                                                                                               |          |                                                                                                    | Y        |
| Status 'Star<br>From status                                                                                                    | t' (1) Type: I                                                                                                    | 🥑 Internet                                                                       |                                                                                               |          |                                                                                                    |          |
| Form: ur                                                                                                    | ndetermined                                                                                                    |                                                                                  |                                                                                               |          |                                                                                                    |          |
| Status a                                                                                                    | fter filling out th                                                                                                    | he form: <u>undeterm</u> i                                                       | ined                                                                                          |          |                                                                                                    |          |
| This form                                                                                                    | n can be filled o                                                                                                    | out by: <u>Nobody</u>                                                            |                                                                                               |          |                                                                                                    |          |
| Send e-r                                                                                                    | mail after comp                                                                                                    | letion: <u>Niemand</u>                                                           |                                                                                               |          |                                                                                                    |          |
| Status '' (2                                                                                                    | 2) Type:                                                                                                    |                                                                                  |                                                                                               |          |                                                                                                    |          |
| Other                                                                                                    |                                                                                                    |                                                                                  |                                                                                               |          |                                                                                                    |          |

|                          | 🖉 Proces informatie - Micros 🖃 🔲 | ×   |
|--------------------------|----------------------------------|-----|
| Case generation yes      |                                  | ^   |
| Has process yes          | Stadia: 4                        |     |
|                          | Title field 1: searchwords 🗸 🗸   |     |
| The 'tableview' right    | Title field 2: remarks 🛛 👻       |     |
| Designers, Fina          | Title field 3: <none></none>     |     |
| The 'processview' rig    | Title field 4: <none></none>     |     |
| Nobody                   | Title field 5: <none></none>     |     |
| The 'delete' right (Rig  | Title field 6: <none></none>     |     |
| Nobody                   | Title field 7: <none></none>     |     |
| The 'changestatus' ri    |                                  | d   |
| Nobody                   | OK Cancel                        |     |
| Advanced security (PHP)  |                                  |     |
|                          | Internet                         | × . |
| Process                  |                                  | 100 |
| Stages (0 if there is no | process) <u>4</u>                |     |
| Title fields             | rchwords                         |     |
|                          |                                  |     |
| Process specification    |                                  |     |

After choosing a form, the list with forms will expand. Per form you can determine which user group may use it.

| Data toegang    |                                                                            |  |  |  |
|-----------------|----------------------------------------------------------------------------|--|--|--|
| Titelvelden     | naam                                                                       |  |  |  |
| Formulier #1    | 'Intake gesprek Tafelje-dek-je' (toon dit formulier)                       |  |  |  |
|                 | Dit formulier mag gebruikt worden door: Beheerders, Redacteuren            |  |  |  |
| Formulier #2 wo | rd overwogen voor gebruikers die geen gebruik mogen maken van formulier #1 |  |  |  |
| Formulier #2    | 'Read only Tafeltje-dek-je' (toon dit formulier)                           |  |  |  |
|                 | Dit formulier mag gebruikt worden door: Auteurs                            |  |  |  |

Manual OpenIMS management

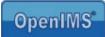

## 13.2.4 Process construction

| Number of stages (0 if there is no process) | Defines how many stages a process consists of.                                                                    |
|---------------------------------------------|----------------------------------------------------------------------------------------------------|
| Title fields                                | These fields will be displayed if a BPMS user selects option "Processes" to view a process. See paragraph 13.3.2. |

| F               | rocess                            |       |                                  |
|-----------------|-----------------------------------|-------|----------------------------------|
| 5               | <b>Stages</b> (O if there is no p | roces | ss) <u>4</u>                     |
| Proces inform   | natie - Micros 📮 🗖                | X     | sea s remarks                    |
|                 |                                   |       |                                  |
| Stadia:         | 4                                 | -     | $\mathcal{N}$                    |
| TH 0 114        |                                   | Ŀ     | o                                |
| little field 1: | searchwords 🗸                     |       |                                  |
| Title field 2:  | remarks 👻                         |       |                                  |
| Title field 3:  | <none></none>                     |       | orm: <u>undetermined</u>         |
| Title field 4:  | <none></none>                     |       | oy: <u>Nobody</u><br>on: Niemand |
| Title field 5   | <none></none>                     | Ē     | In <u>Internance</u>             |
| Title field 6:  | <none></none>                     | -     |                                  |
| Title field 7:  | <none></none>                     | c c   | orogress monitoring              |
| ОК              | Cancel                            |       | <u>went</u>                      |
| 🔮 Internet      |                                   |       |                                  |

# 13.2.5 Process specification

A process stage can be a specific type. You can register different properties per type.

| Nr # | BPMS Icon | Туре     |
|------|-----------|----------|
| 1    |           | Decision |
| 2    |           | Form     |
| 3    | Ş         | End      |

Every process starts with filling out a form. This is always the first step in a process.

#### Type decision

If it is this type of stage, you can define which choices have to be made in this stage by which user groups. Every choice can lead to another free definable stage. If you a choice you can assign the form to another person.

| atus | s ' <u>approve bill</u> ' (3) Type: <u>Decision</u>           |
|------|---------------------------------------------------------------|
| Ch   | oice 'Approve' results in " (4) delete choice                 |
|      | This choice can be made by: Nobody                            |
| Ch   | oice 'Dissaprove' results in 'Fill in Bill' (1) delete choice |
|      | This choice can be made by: Nobody                            |
| Ado  | 1 choice                                                      |
| Ot   | her                                                           |
|      | In this stage there is no progress monitoring                 |
|      | In this stage there is no event                               |

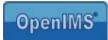

### **Type Form**

A stage can only be left behind after the form that has been chosen here, has been filled out. You can determine who may fill out the form and to which stage it proceeds after it has been filled out. Every time the form has been filled out, a notification e-mail will be sent to a pre-selected address.

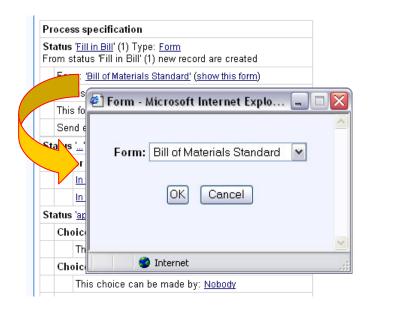

## Type End

If a record has been placed in this stage, it can not leave it.

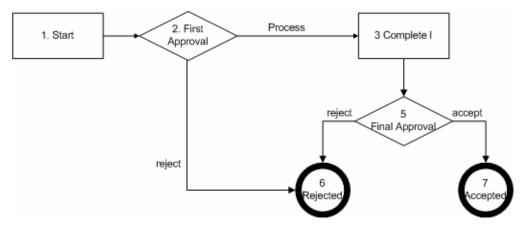

### Example process with 6 stages:

The process above consists of 7 different stages:

- 1. Every process is activated by filling out a BPMS form (start); after filling it out, the form proceeds to the next stage, in this case: 2
- 2. First Approval; in the stage "First approval" you can decide if the form proceeds to stage "Complement" or "Rejected". The stage "Rejected" is an end (6. Rejected) and it will finish the process.
- 3. In the stage "Complete" you need to check the basic information and complete it with additional information. After you have saved the form, it will be proceeded to the next stage; in this case: 5
- 4. Decision; with decision there are two options: "Accept" and "Reject". Both options lead to an end: "Rejected"(6) and "Accepted"(7).

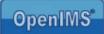

The way the process is recorded in the BPMS system is shown here:

|       | us ' <u>Start</u> ' (1) Type: <u>Form</u>                          |
|-------|--------------------------------------------------------------------|
|       | i status 'Start' (1) new record are created                        |
|       | orm: <u>'Bill of Materials Standard'</u> ( <u>show this form</u> ) |
| S     | tatus after filling out the form: <u>'First approval' (2)</u>      |
| Tł    | his form can be filled out by: <u>Developers</u>                   |
| S     | end e-mail after completion: <u>Niemand</u>                        |
| Stati | is ' <u>First approval</u> ' (2) Type: <u>Decision</u>             |
| С     | hoice 'Process Form' results in 'Change Bill' (3) delete ch        |
|       | This choice can be made by: Functional Managers                    |
| С     | hoice 'Dissaprove' results in 'Dissaproved' (5) delete choic       |
|       | This choice can be made by: Functional Managers                    |
| A     | dd choice                                                          |
| 0     | ther                                                               |
|       | In this stage there is no progress monitoring                      |
|       | In this stage there is no event                                    |
| Stati | us ' <u>Change Bill</u> ' (3) Type: <u>Form</u>                    |
| F     | orm: 'Bill of materials 2 manager' (show this form)                |
| S     | tatus after filling out the form: <u>'Final Approvement' (4)</u>   |
| _     | his form can be filled out by: <u>Functional Managers</u>          |
| _     | end e-mail after completion: Niemand                               |
| 0     | ther                                                               |
|       | In this stage there is no progress monitoring                      |
|       | In this stage there is no event                                    |
| Stati | is 'Final Approvement' (4) Type: Decision                          |
|       | hoice 'Approve' results in 'Approved' (6) delete choice            |
| -     | This choice can be made by: Final Control                          |
| C     | hoice 'Dissaprove' results in 'Dissaproved' (5) delete choice      |
| C     |                                                                    |
| 0.    | This choice can be made by: <u>Final Control</u>                   |
|       | dd choice<br>ther                                                  |
| 0     |                                                                    |
|       | In this stage there is no progress monitoring                      |
|       | In this stage there is no event                                    |
|       | us ' <u>Dissaproved</u> ' (5) Type: <u>Endpoint</u>                |
| 0     | ther                                                               |
|       | In this stage there is no progress monitoring                      |
|       | In this stage there is no event                                    |
|       | us ' <u>Approved</u> ' (6) Type: <u>Endpoint</u>                   |
| 0     | ther                                                               |
|       | In this stage there is no progress monitoring                      |

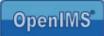

## 13.3 BPMS user interface

The BPMS is a frame work to develop web form applications that you make available to the end users. The next paragraphs will describe the BPMS user interface and will work as a basis for a BPMS based application manual. There is no specific BPMS user manual since every application or process stream will be tailor made.

### 13.3.1 Data management

On this screen you can view the tables you are authorized to. In this case the process as describes in paragraph 13.2.5.

| 🐔 OpenIMS BPMS 4.2 build 16172 (B                                   | Business Process Management Server) - Microsoft Internet Explorer                                                                                                    | _ @ 🛛                              |
|---------------------------------------------------------------------|----------------------------------------------------------------------------------------------------|------------------------------------|
| <u>B</u> estand Be <u>w</u> erken Bee <u>l</u> d <u>F</u> avorieten | Extra Help                                                                                                    | A.                                 |
| 🔇 Vorige 🝷 🐑 - 💌 😰 🎸                                                | 🖌 🔎 Zoeken 🤺 Favorieten 🜒 Media 🤣 😥 - 😓 🗔 🛄 🎎 🚜                                                                                                    |                                    |
| Adres 🙆 http://michaellaptop.osict.com/ope                          | nims/openims.php?mode=bpms&submode=data&thetable=2fe03cb940addf960c3fa162594031c7&therecord=27967f                                                                                                    | 4b1fd875401a2837060529 🔽 ラ Ga naar |
| Koppelingen 🙆 Concept 🥑 CRM 🏼 🙆 DM                                  | 15 🝘 ims dms laptop 🔞 inranet demo 💰 Outlook Web 🙆 Helpdesk 💩 Portal 💩 Concept2 🏽 Bill of                                                                                                    | Materials Standard >>>             |
| OpenIMS BPMS<br>Michael van Grol                                    | Image: Constraint of the second second se | ep 🗮                               |
| BPMS<br>Assigned                                                    | Data > Cost Declaration                                                                                                    | Actions (1)                        |
| Processes                                                           | ID ▲ Name costs                                                                                                    | Create case                        |
| Data<br>Search                                                      | 📑 1 Mike meyers 250                                                                                                    | 🔂 E-mails                          |
|                                                                     | 2 John Wayne 25 Dollars                                                                                                    | × Delete                           |
| Search                                                              |                                                                                                    | i Status                           |
| Data                                                                | new                                                                                                    |                                    |
| Bill of Materials                                                   |                                                                                                    |                                    |
| Bill of Materials<br>Cost Declaration                               |                                                                                                    |                                    |
| Cost Declaration                                                    |                                                                                                    |                                    |
|                                                                     |                                                                                                    |                                    |
|                                                                     | Copyright @ 2001-2005 OpenSesame ICT. All Rights Reserved.                                                                                                    |                                    |

| You can view the contents of a record     | 🕘 OpenIMS BPMS 4.2 build 16172 (Bus             | iness Process Management     | t Server) - Microsoft Internet Explorer   |                                     | _ @ 🔀                       |
|-------------------------------------------|-------------------------------------------------|------------------------------|-------------------------------------------|-------------------------------------|-----------------------------|
|                                           | Bestand Bewerken Beeld Eavorieten E             | igtra Help                   |                                           |                                     | A.                          |
| selecting the option "Details" in the Act | 🕒 Vorige 🝷 🕥 - 💌 📓 🏠                            | 🔎 Zoeken   📩 Favorieten      | 🥂 Media 🔗 🔗 🍃 📄                           | J 🛍 🚳                               |                             |
| selected BPMS form.                       | Adres an http://michaellaptop.osict.com/openime | s/openims.php?mode=bpms&subm | node=data&thetable=2fe03cb940addf960c3fa1 | 62594031c78therecord=27967f4b1fd875 | 5401a2837060525 💙 🔁 Ga naar |
|                                           | Koppelingen 💩 Concept 💰 CRM 🏽 DMS               | Details - Micro              | soft Internet Explorer                    | aterials                            | Standard **                 |
|                                           | OpenIMS BPMS<br>Michael van Grol                |                              |                                           |                                     | ep 🚟                        |
|                                           | BPMS                                            |                              |                                           | Action                              | ns (1)                      |
|                                           | Assigned                                        | costs:                       | 250                                       | De                                  |                             |
|                                           | Processes<br>Data                               |                              |                                           | 21                                  | ase                         |
|                                           | Search                                          | Date:                        | Oct 28 2005                               |                                     |                             |
|                                           | Search                                          | Department:                  | Billing                                   |                                     |                             |
|                                           | Data                                            | Name:                        | Mike meyers                               |                                     |                             |
|                                           | Bill of Materials<br>Bill of Materials          |                              |                                           |                                     |                             |
|                                           | Cost Declaration<br>Cost Declaration            | Remarks:                     |                                           |                                     |                             |
|                                           |                                                 | Tax:                         | <b>V</b>                                  |                                     |                             |
|                                           |                                                 |                              |                                           |                                     |                             |
|                                           |                                                 |                              | Close                                     |                                     |                             |
|                                           |                                                 |                              |                                           |                                     |                             |
|                                           |                                                 |                              |                                           | ~                                   |                             |
|                                           |                                                 | ど Gere                       | Internet                                  |                                     |                             |

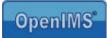

## 13.3.2 Process management

The process that results in the next BPMS user interface is described in paragraph 13.2.5.

| Korpelingen  Concept Concept Concep                                                                                                    | <u>B</u> estand Be <u>w</u> erken Beeld <u>F</u> avorieten | n Extra Help                                                                                                   | 4                                        |
|----------------------------------------------------------------------------------------------------|------------------------------------------------------------|----------------------------------------------------------------------------------------------------|------------------------------------------|
| corpelingen @ Concept @ CRM @ DMS @ ins dans laptop @ inranet demo @ Outlook Web @ Helpdesk @ Portal @ Concept2 @ Bill of Materials Standard   OpenIMS BPMS<br>Michael van Grol Refresh Refresh Refresh Refresh Search     Processes   Data   Search     Processes   Data   Search      Processes   Pintal Approvement   Dissaproved   Approved   Approved   Approved   Pintal Approved   Pintal Approved                                                                                                    | 🌀 Vorige 🝷 🕥 🕤 💌 🛃 🦿                                       | 🏠 🔎 Zoeken 🤺 Favorieten 🜒 Media 🚱 🔗 - 🌺 📄 🛄 🏭 🖓                                                                |                                          |
| OpenIMS BPMS<br>Michael van Grol   Wichael van Grol CMS DMS EMS BPMS PS Admin   Search Search     Processes   Data   Search     Processes   Data   Search     Processes   Data   Search     Processes   Data   Search     Processes   Data   Search     Processes   Data   Search     Processes   Data   Search     Processes   Data   Search     Processes   Data   Search     Disaproved   Approved   Approved   Approved   Processes                                                                                                    | tres 🕘 http://michaellaptop.osict.com/ope                  | enims/openims.php?mode=bpms&submode=inprocess&theprocess=c7f745fbc32262e7102cd151de7ddd3c                      | 👻 🔁 Ga na                                |
| Michael van Grol       Refresh       CMS DMS EMS BPMS       Ps Admin       Search       Search       First approval         BPMS       Processes       Data       Search       Disaproved       Search       Disaproved         Processes       Disaproved       Change Bill       Final Approvement       Disaproved       Final Approved       Final Approved                                                                                                    | ppelingen 🍓 Concept 🧉 CRM 👹 Di                             | MS 🕘 ims dms laptop 💩 inranet demo 💩 Outlook Web 💩 Helpdesk 💩 Portal 💩 Concept2 💩 Bill of Materials Standard 🚽 |                                          |
| Assigned<br>Processes<br>Data<br>Search<br>Search<br>Processes<br>Processes<br>P                              |                                                            |                                                                                                    | (11) (1) (1) (1) (1) (1) (1) (1) (1) (1) |
| Assigned<br>Processes<br>Data<br>Search<br>Search<br>Processes<br>Search<br>Processes<br>Still of Materials<br>First approval<br>Change Bill<br>Final Approvement<br>Dissaproved<br>Change Bill<br>Final Approvement<br>Dissaproved<br>Assigned<br>Assigne    | IPMS                                                       | Processes > Rill of Materiale > First annroval                                                                 |                                          |
| Processes<br>Data<br>Search<br>Search<br>Search<br>Processes<br>Search<br>Search<br>Processes<br>Search<br>Search<br>Processes<br>Search<br>Searchwords Remarks Last changed Assigned<br>Assigned<br>Assigned |                                                            |                                                                                                    |                                          |
| Data<br>Search<br>Search<br>Processes<br>Change Bill<br>Change Bill                                                                                        |                                                            | ID + Searchworde Remarks Last changed Assigned                                                                 |                                          |
| Search  Processes  Pill of Materials  First approval  Change Bill  Final Approvement  Dissaproved  Cost Declaration  Hollydays Request                                                                                                    |                                                            | ib a Searchworus Keinarka Last changea Hasignea                                                                |                                          |
| Processes                                                                                                    | Search                                                     |                                                                                                    |                                          |
| <ul> <li>&gt; Bill of Materials</li> <li>➡ First approval</li> <li>➡ Change Bill</li> <li>➡ Final Approvement</li> <li>➡ Dissaproved</li> <li>➡ Approved</li> <li>&gt; Cost Declaration</li> <li>&gt; Hollydays Request</li> </ul>                                                                                                    | Search                                                     |                                                                                                    |                                          |
| <ul> <li>&gt; Bill of Materials</li> <li>➡ First approval</li> <li>➡ Change Bill</li> <li>➡ Final Approvement</li> <li>➡ Dissaproved</li> <li>➡ Approved</li> <li>&gt; Cost Declaration</li> <li>&gt; Hollydays Request</li> </ul>                                                                                                    |                                                            |                                                                                                    |                                          |
| <ul> <li>Isrst approval</li> <li>Change Bill</li> <li>Final Approvement</li> <li>Dissaproved</li> <li>Approved</li> <li>Cost Declaration</li> <li>Hollydays Request</li> </ul>                                                                                                    | rocesses                                                   |                                                                                                    |                                          |
| <ul> <li>Instapproval</li> <li>Change Bill</li> <li>Final Approvement</li> <li>Dissaproved</li> <li>Approved</li> <li>Cost Declaration</li> <li>Hollydays Request</li> </ul>                                                                                                    | Bill of Materials                                          |                                                                                                    |                                          |
| Canage Bill  Final Approvement  Canage Bill  Canage Bill Canage Bill Canage Bill Canage Bill Canage Bill Canage Bill Canage Bill Canage Bill Canage Bill Canage Bill Canage Bill Canage Bill Canage Bil                                                                                                    |                                                            |                                                                                                    |                                          |
|                                                                                                    |                                                            |                                                                                                    |                                          |
| ● Approved<br>Cost Declaration<br>Hollydays Request                                                                                                    | Final Approvement                                          |                                                                                                    |                                          |
| Image: Second Declaration Image: Image: Second Declaration Image: Image: Second Declaration                                                                                                    | 🖤 Dissaproved                                              |                                                                                                    |                                          |
| Hollydays Request                                                                                                    | Approved                                                   |                                                                                                    |                                          |
|                                                                                                    |                                                            |                                                                                                    |                                          |
|                                                                                                    |                                                            |                                                                                                    |                                          |
| 🐭 Idea form                                                                                                    |                                                            |                                                                                                    |                                          |
|                                                                                                    | ☞ Hollydays Request<br>☞ Idea form                         |                                                                                                    |                                          |

As you can see, there are several process stages returning here. In case there are more processes the user may access, they will be shown in the overview as well.

The different types of stages result in different icons in a process.

| Process                                                            |
|--------------------------------------------------------------------|
| In this stage the user must make a choice.                         |
| In this stage the user must fill out a form to start stage change. |
| <br>When a form reaches this stage, the process is at its end.     |

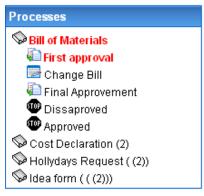